# 商品設計-風險分類原理、技術工具與經營分析的應用

## 廣義線性模型理論與R之應用

鄭弘偉、趙詩華

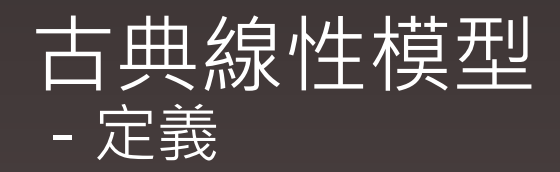

模型:

 $y = \beta_0 + \beta_1 x_1 + \dots + \beta_p x_p + \varepsilon$ ,  $\varepsilon \sim$ i.i.d.~Normal(0,  $\sigma^2$ 

y:反應變數(response variable)

 $x_i$ : 解釋變數(explanatory variable)

i.i.d.:各變數間相互獨立且來自同一個分配 (Independent and identically distributed random variables)

 $E(y) = \mu = \widehat{\beta_0} + \widehat{\beta_1}x_1 + \cdots + \widehat{\beta_n}x_n$ 

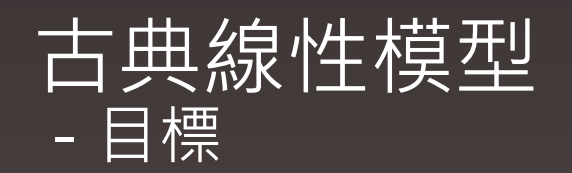

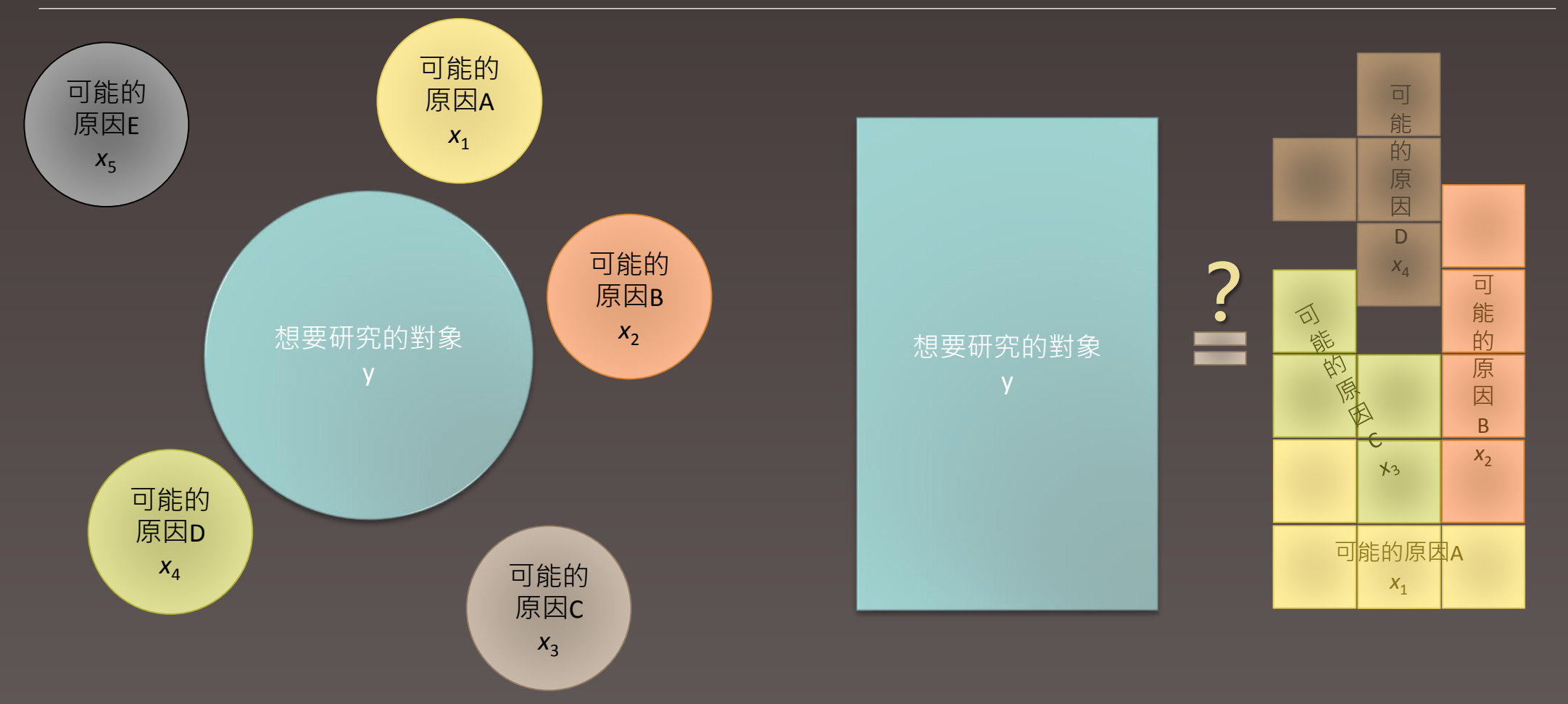

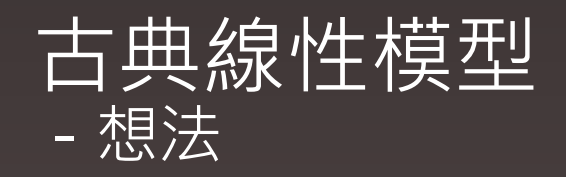

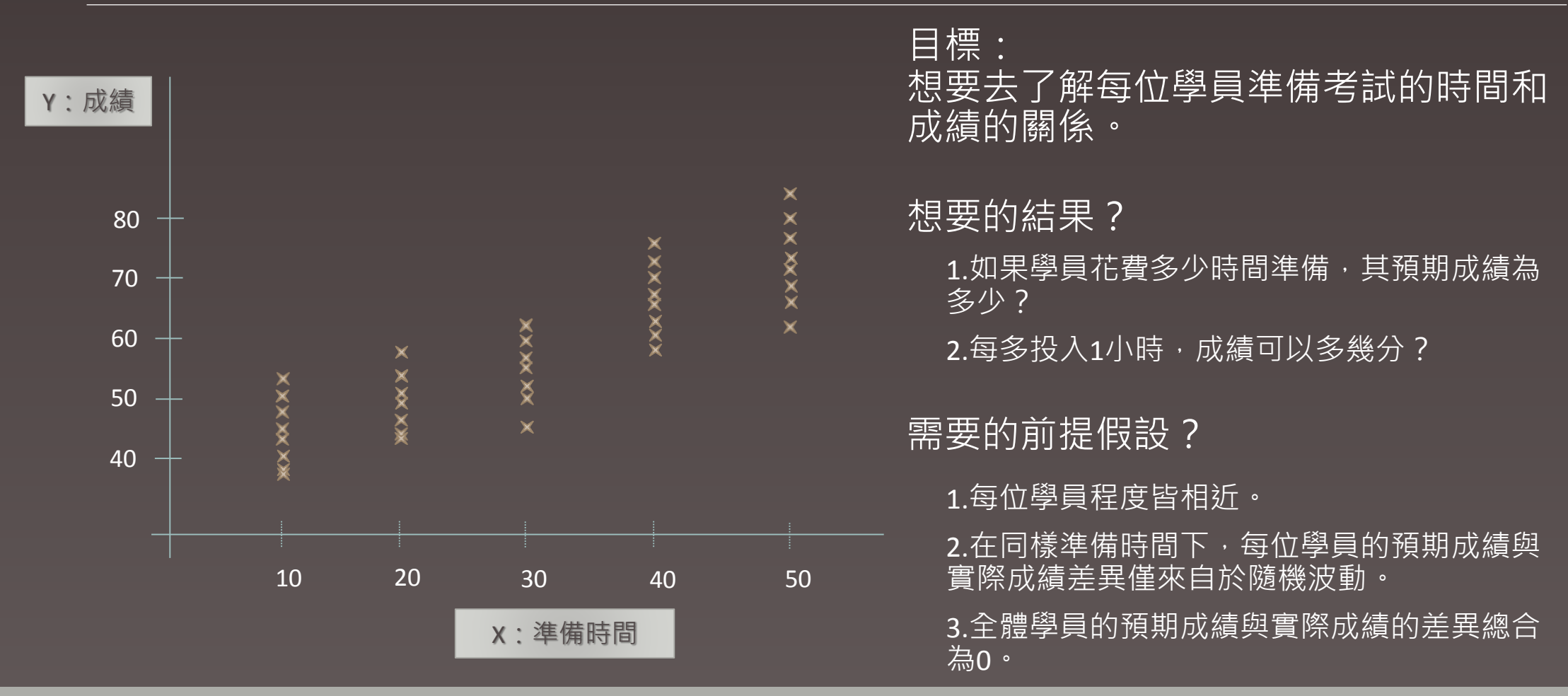

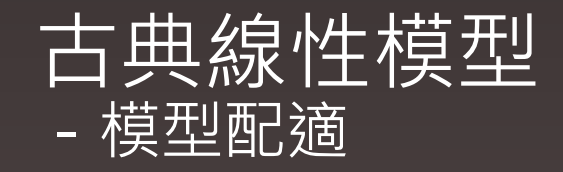

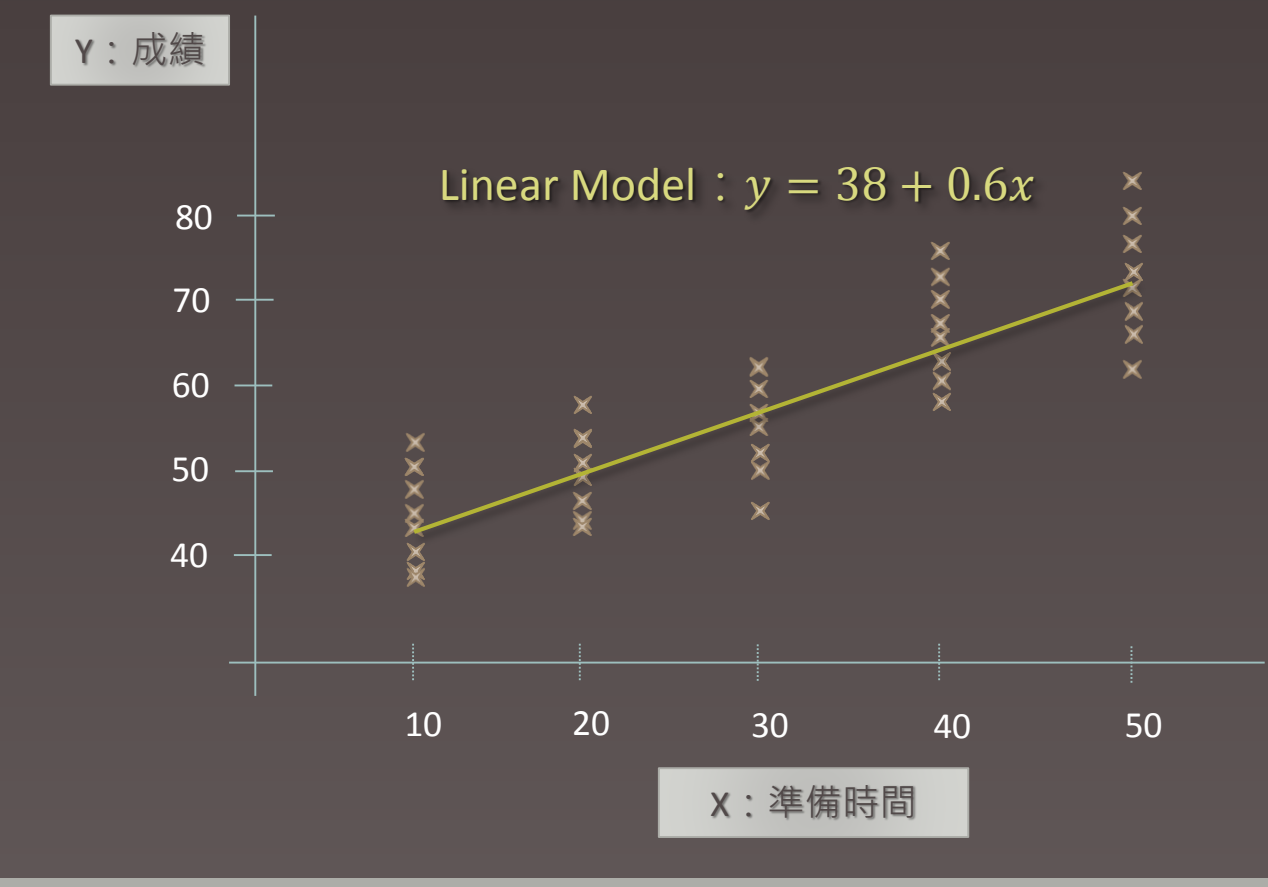

目標: 想要去了解每位學員準備考試的時間和 成績的關係。

#### 給定的假設

每個學員實際成績與預期成績之差值 皆服從常態分配(0,σ<sup>2</sup>), 且各學員成績 不相互影響。

 $\rightarrow \varepsilon$ ~i.i.d.~Normal(0,  $\sigma^2$ 

得到的結果

1.如果學員花費10小時準備,其預期成績為44 分。

2.每多投入1小時,預期成績可增加6分。

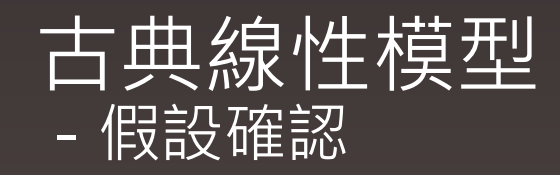

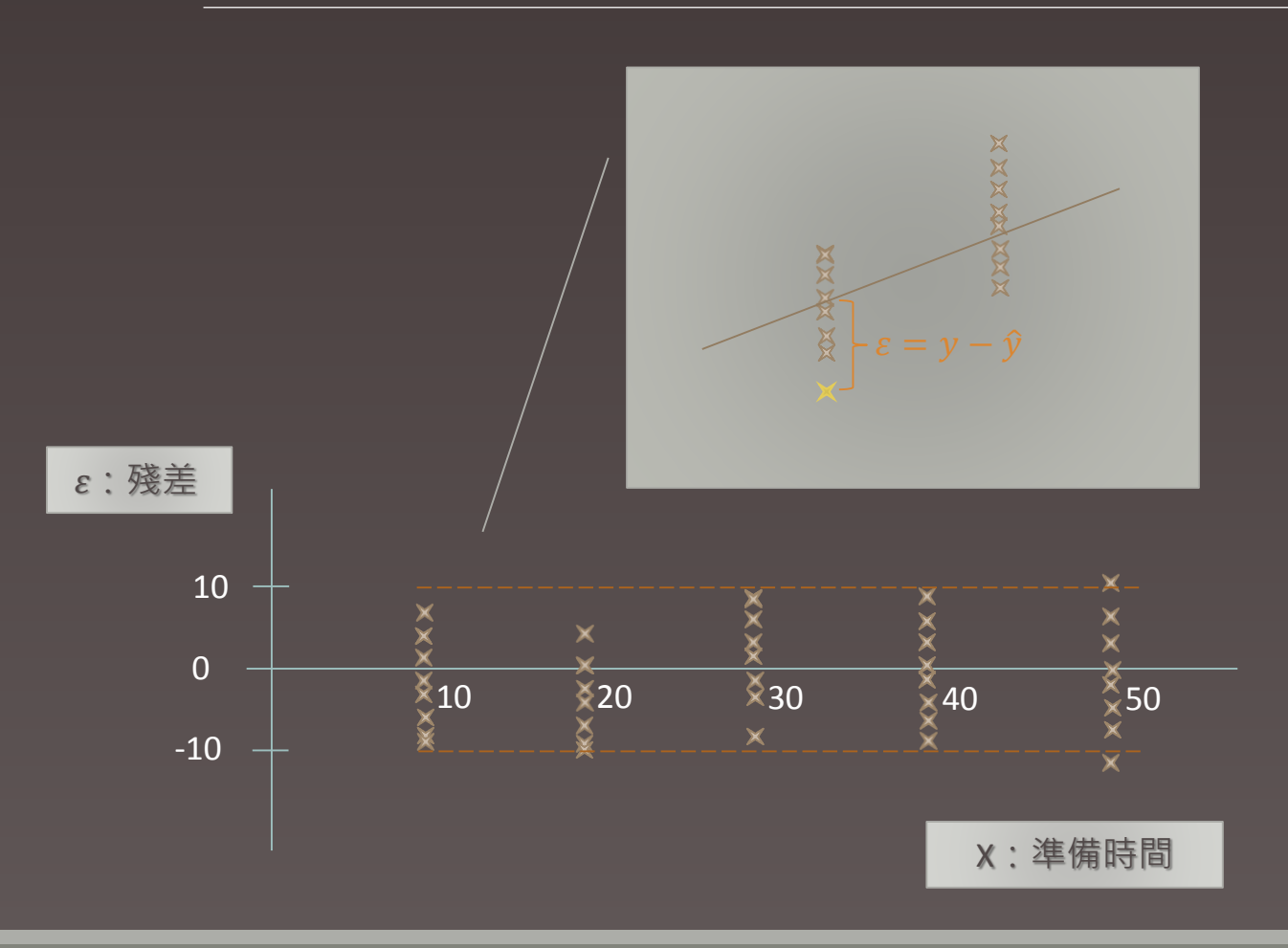

目標: 確認配適結果是否顯著違反假設。

#### 測試1:

變異程度是否有顯著差異。 (Check for the constant variance)

工具: 1.殘差圖。 2.統計量檢定。

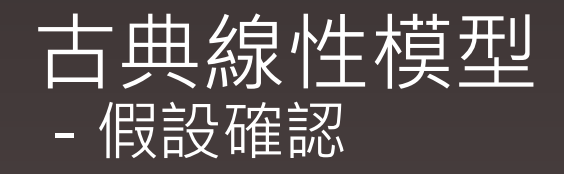

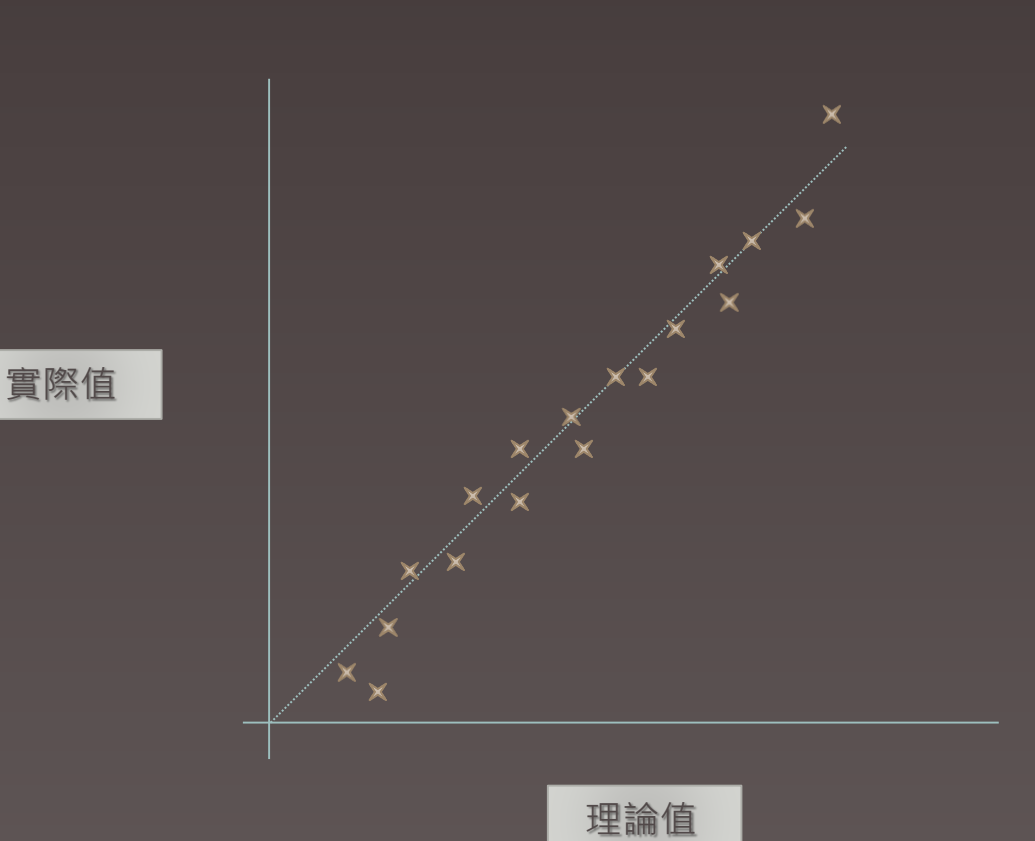

目標: 確認配適結果是否顯著違反假設。

#### 測試2:

是否服從常態分配。 (Check for the normality)

工具:

1.常態機率圖(Q-Q Plot)。 2.直方圖。

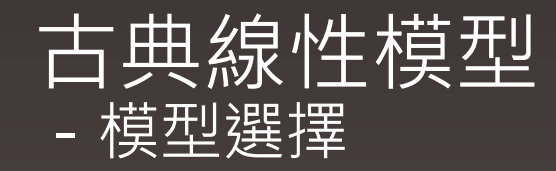

合適的線性模型不一定有一個。

解釋變數的增加會改善線性模型的配適能力,但會降低對於參數估計的精確度。

- ●常用來判斷模型配適好壞的準則(Criteria):
	- Akaike's Information Criterion(AIC)

AIC =  $-2l + 2p$ 

Bayesian Information Criterion(BIC)

 $BIC = -2l + p \cdot \ln n$ 

 $l$ :對數概似統計量(log-likelihood); $p:$  參數(β)個數; $n:$  樣本數

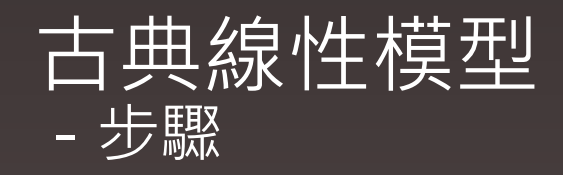

1. 尋找對反應變數有解釋能力之因子。

- 2. 配適模型(參數估計)。
- 3. 對給定之假設進行檢測。
- 4. 挑選適當之配適模型。

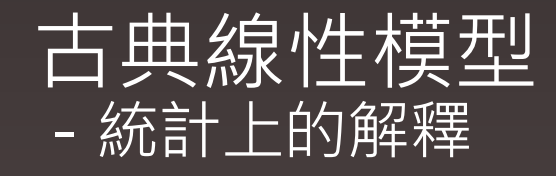

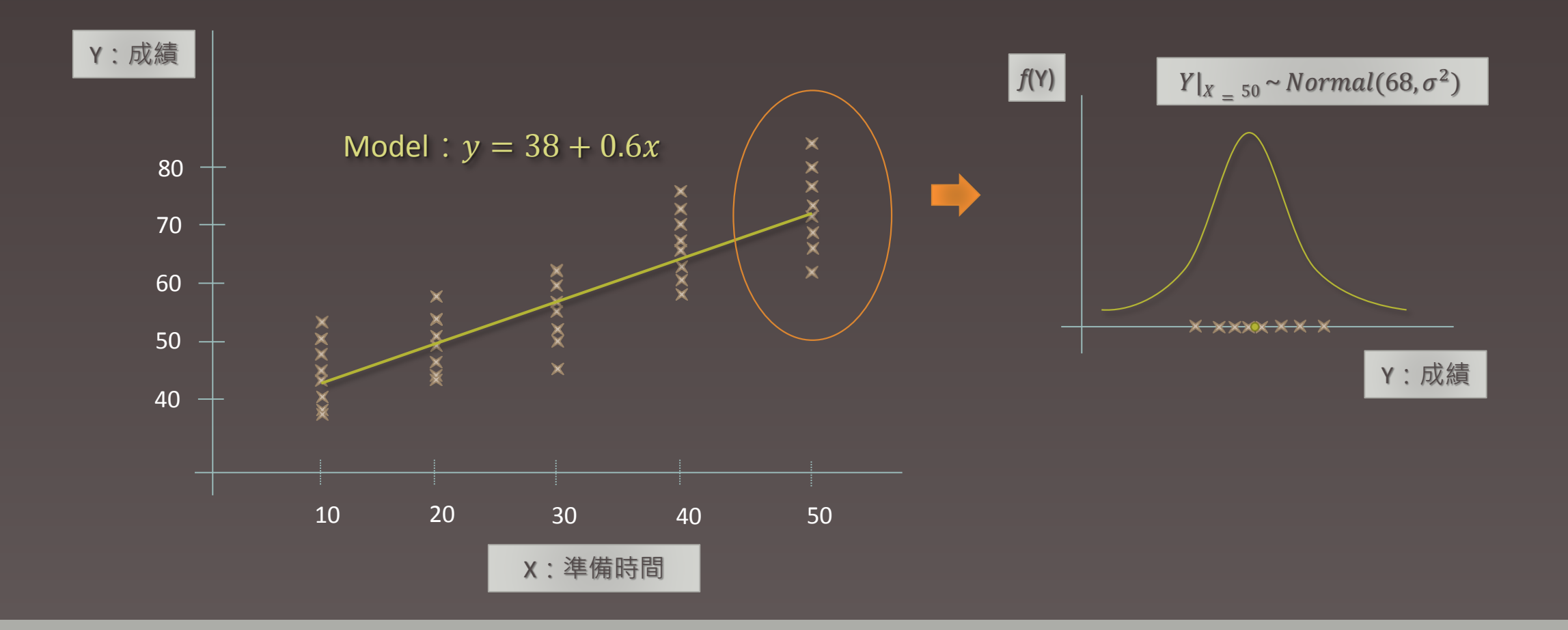

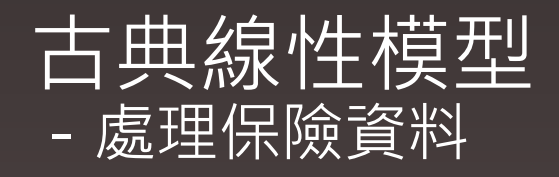

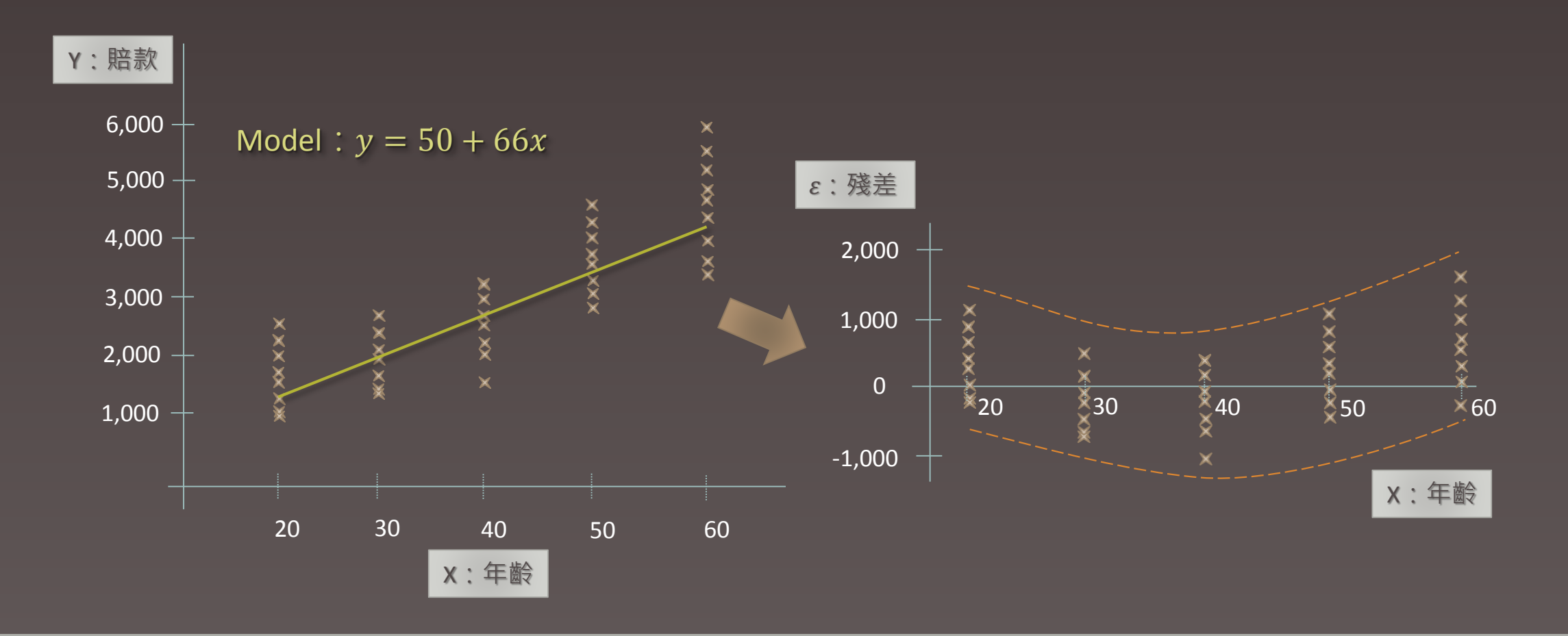

## 古典線性模型 -處理保險資料-進行轉換

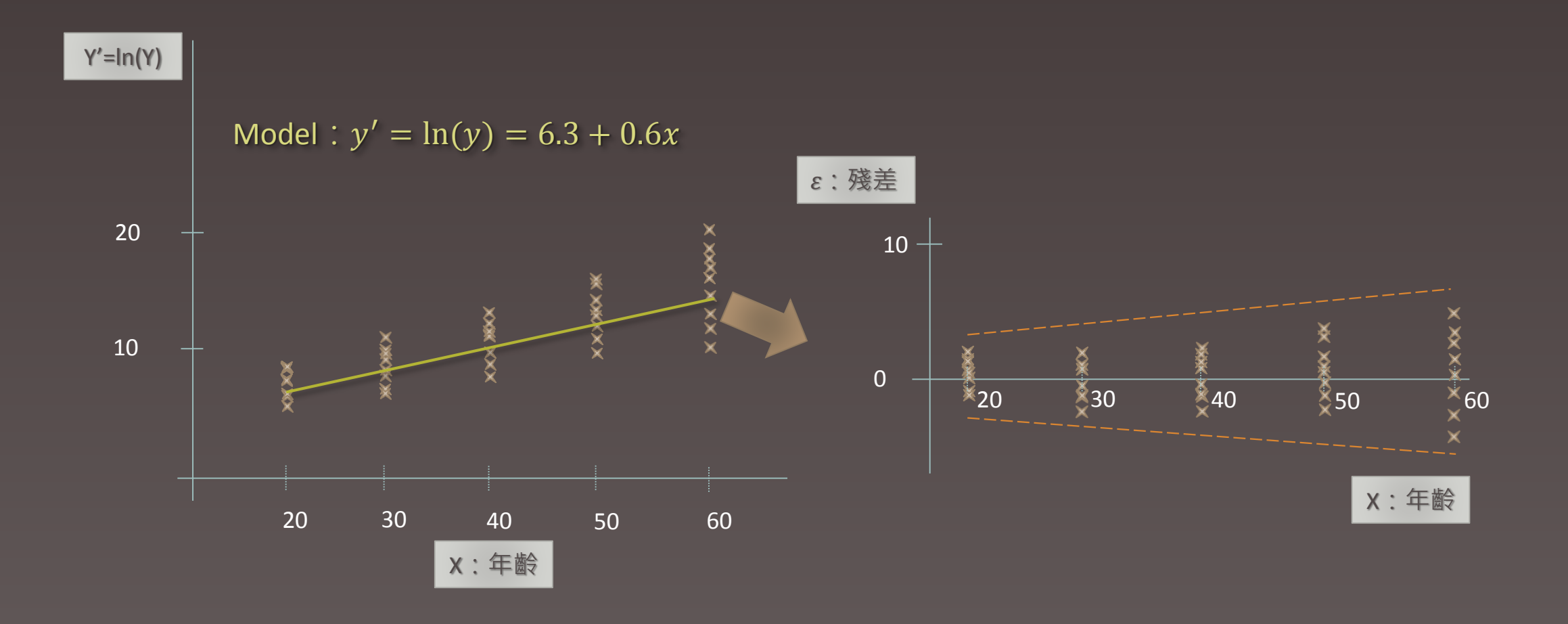

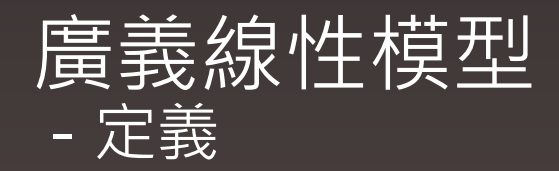

模型:

#### $g(\mu) = \beta_0 + \beta_1 x_1 + \cdots + \beta_p x_p$ , y~i.i.d.~指數簇

- y:反應變數(response variable)
- $x_i: \n *ff*$ 釋變數(explanatory variable)

i.i.d.:各變數間相互獨立且來自同一個分配 (Independent and identically distributed random variables)

 $g(\mu)$  : 連結函數(link function)

指數簇: The Exponential Family ,包含Normal、Gamma、Inverse Gaussian、 Poisson、Binomial及Negative Binomial等離散及連續型分配。

指數簇 -定義

如果分配函數可改寫成下列模式:

 $f(y; \theta, \varphi) = exp\left\{c(y, \varphi) + \frac{y \cdot \theta - a(\theta)}{a}\right\}$  $\frac{\overline{u}(0)}{\varphi}$ 

其中 θ 與 φ 為參數, 參數 θ 稱為標準參數(canonical parameter)且參數 φ稱為散度參數(dispersion parameter)。

 $E(y) = \dot{a}(\theta)$ ,  $Var(y) = \varphi \cdot \ddot{a}(\theta)$ ,

其中  $\dot{a}(\theta)$  與  $\ddot{a}(\theta)$  分別為  $a(\theta)$ 之一階與二階偏微分。

指數簇 -以Gamma分配為例

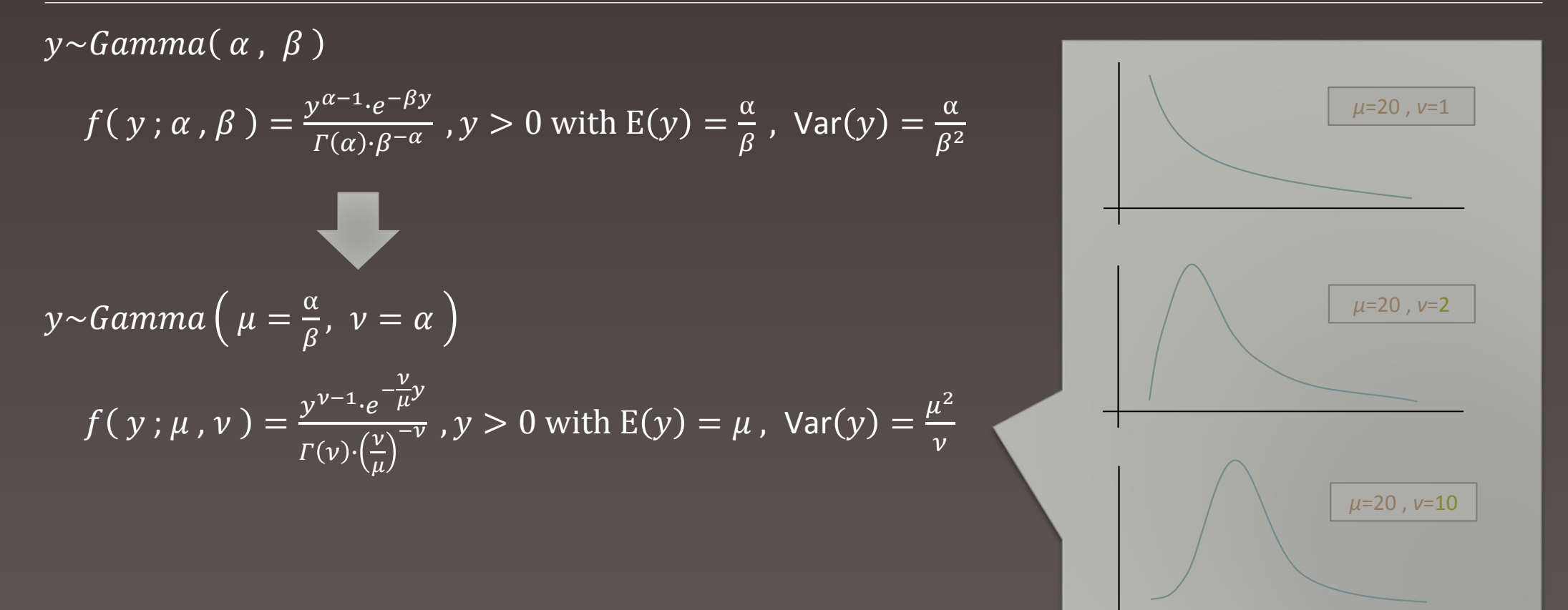

指數簇 -以Gamma分配為例

 $y \sim Gamma(\mu, \nu)$ 

$$
f(y; \mu, \nu) = \frac{y^{\nu-1} \cdot e^{-\frac{\nu}{\mu}y}}{\Gamma(\nu) \cdot (\frac{\nu}{\mu})^{-\nu}}, y > 0 \text{ with } E(y) = \mu, \text{ Var}(y) = \frac{\mu^2}{\nu}
$$
  
\n
$$
\ln(f(y; \mu, \nu)) = (\nu - 1) \ln(y) - \frac{\nu}{\mu}y - \ln(\Gamma(\nu)) + \nu \ln(\nu) - \nu \ln(\mu)
$$
  
\n
$$
= \{ (\nu - 1) \ln(y) - \ln(\Gamma(\nu)) + \nu \ln(\nu) \} + \frac{y(-\frac{1}{\mu}) - \ln(\mu)}{\frac{1}{\nu}},
$$
  
\nwith  $\theta = -\frac{1}{\mu}, a(\theta) = \ln(\mu) = -\ln(-\theta)$  and  $\phi = \frac{1}{\nu}$ .

所以Gamma分配為指數簇,且

$$
E(y) = \dot{a}(\theta) = -\frac{1}{\theta}, \ Var(y) = \varphi \cdot \ddot{a}(\theta) = \frac{1}{\nu} \frac{1}{\theta^2} = \frac{\mu^2}{\nu}
$$

## 指數簇 -指數簇分配及其參數

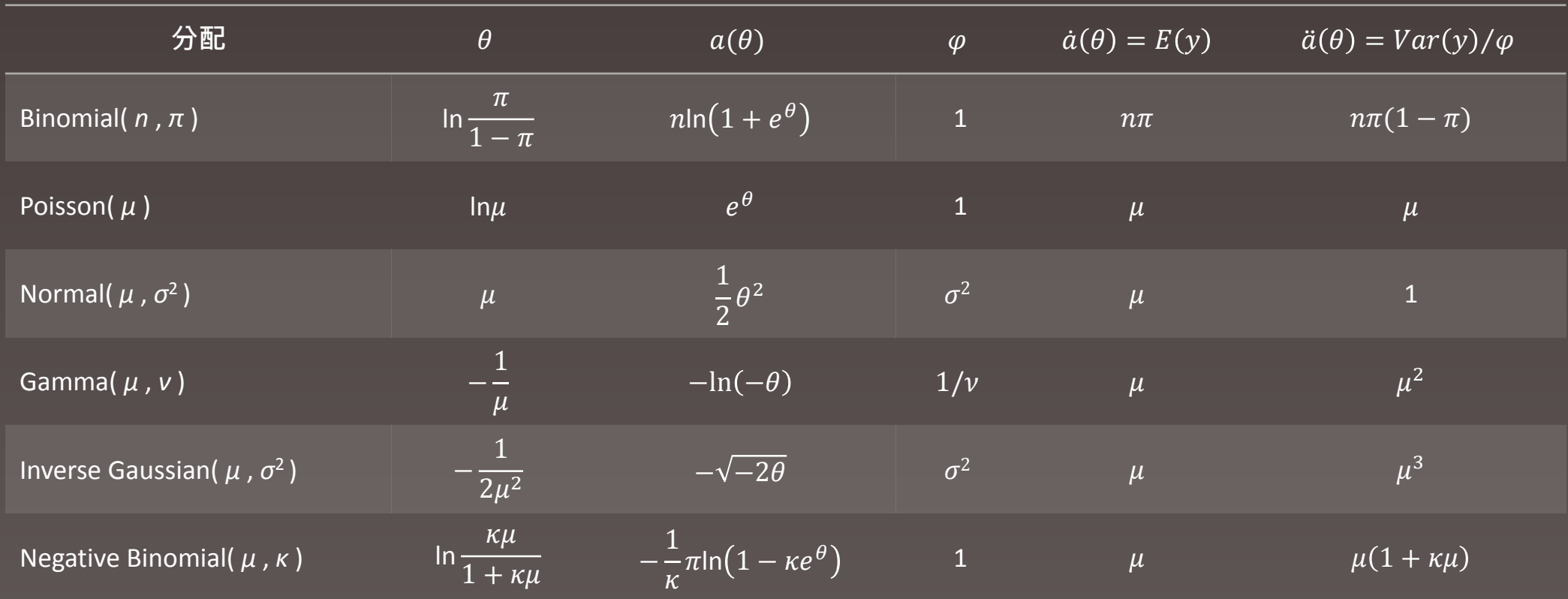

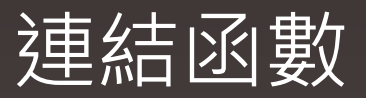

#### -連結函數形式及各分配主要連結函數

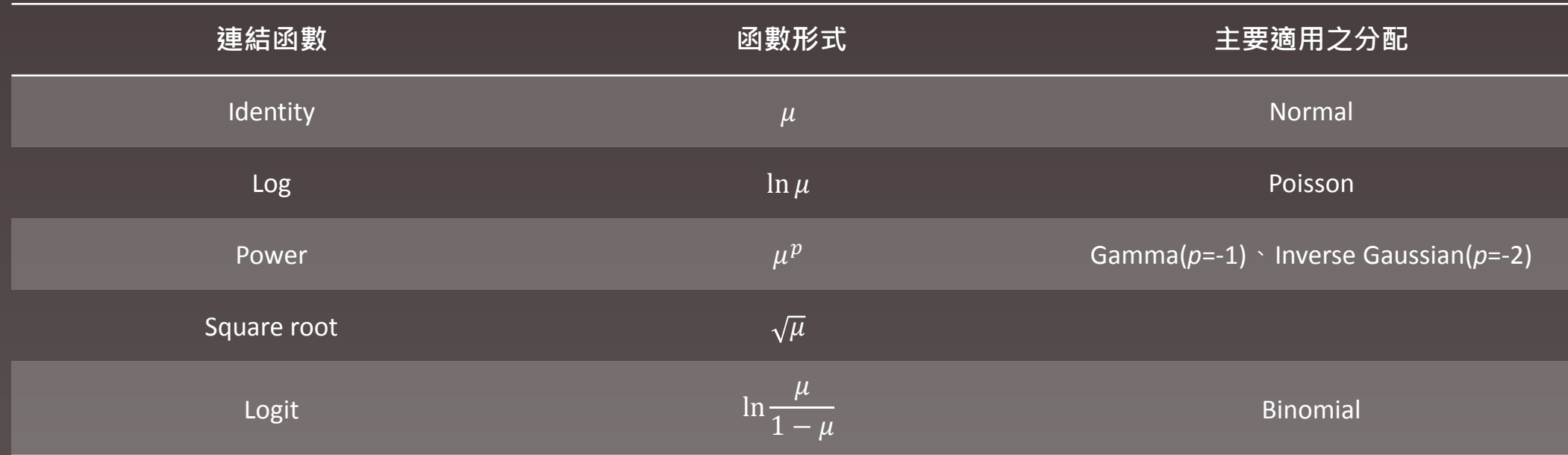

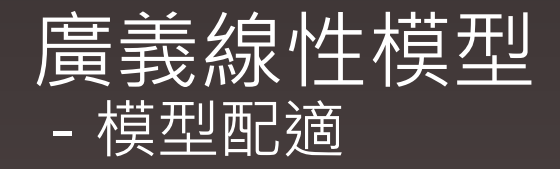

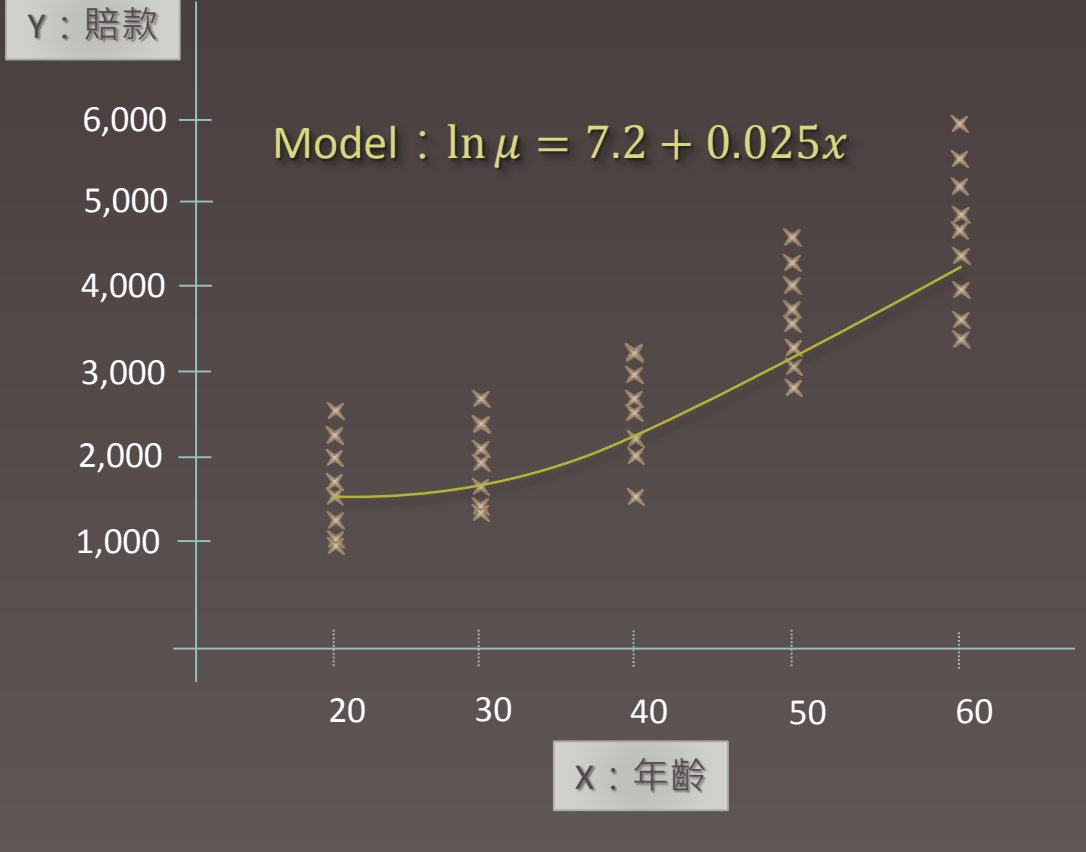

目標: 想要去了解賠款和年齡間的關係。

#### 選定的條件

 Link Function : Log−Link  $y \sim$ Gamma $(\mu, v)$  $g(\mu) = \beta_0 + \beta_1 x$ 

#### 得到的結果

1.如果被保險人年齡為30歲者,其賠款預期將  $\text{IR}\,\text{ReGamma}(\mu = exp\{7.2 + 0.025 \times 30\}, \nu)$  ·

2.且預期被保險人年齡每增加10歲,其平均預 期賠款將增加 $exp{0.025 \times 10}$ 倍。

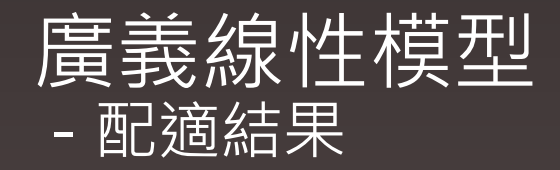

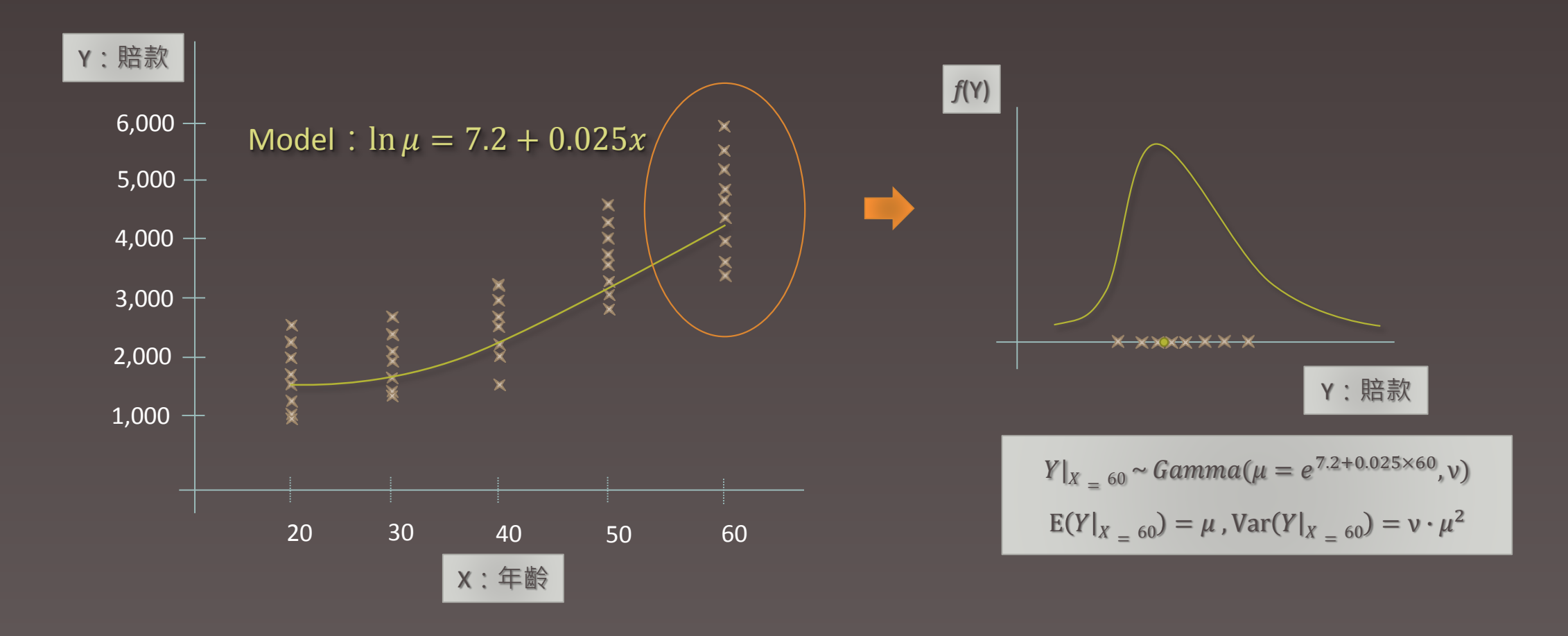

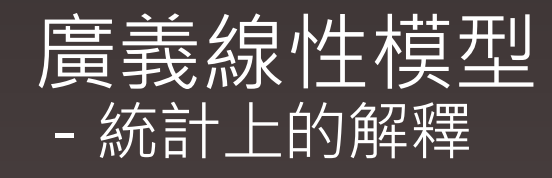

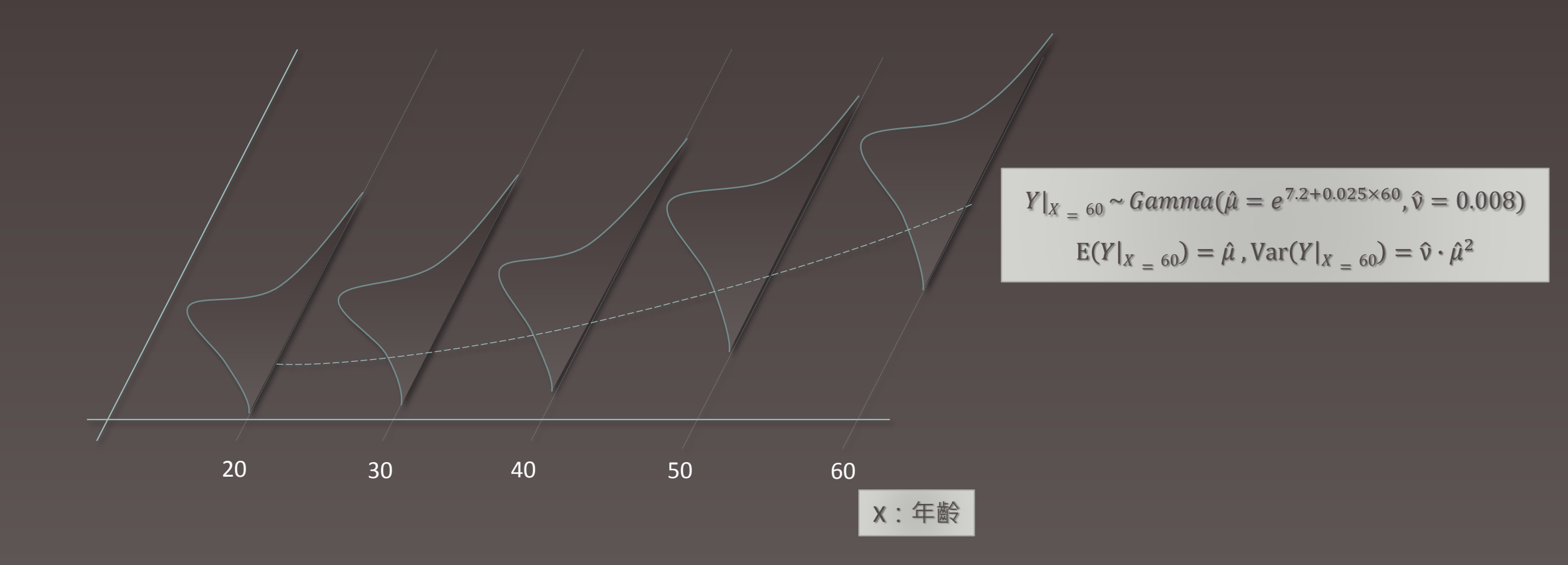

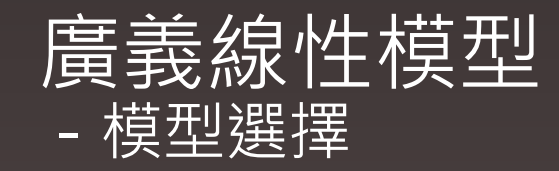

- 合適的線性模型不一定有一個。
- 解釋變數的增加會改善線性模型的配適能力,但會降低對於參數估計的精確度。
- ●使用AIC或BIC來判斷模型配適好壞的準則(Criteria)。

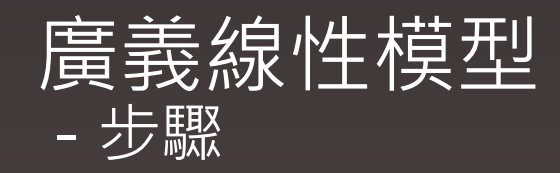

- 1. 尋找對反應變數有解釋能力之因子。
- 2. 配適模型(參數估計)。
- 3. 對給定之假設進行檢測。
- 4. 挑選適當之配適模型。

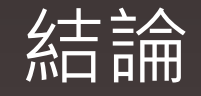

#### 古典線性模型:

- 1. 反應變數Y必須服從常態分配,且變異數均相同。
- 2. 反應變數Y與解釋變數X間之關係方程式僅允許"直線性"相關。

#### 廣義線性模型:

- 1. 反應變數Y服從之分配為指數簇之一員,且變異數可不同。 (若選擇之分配為常態分配,則變異數仍均相同,同古典線性模型。)
- 2. 反應變數Y與解釋變數X間之關係方程式為"線性"相關。 (古典線性模型僅可選擇連結函數中的Identity-Link形式。)

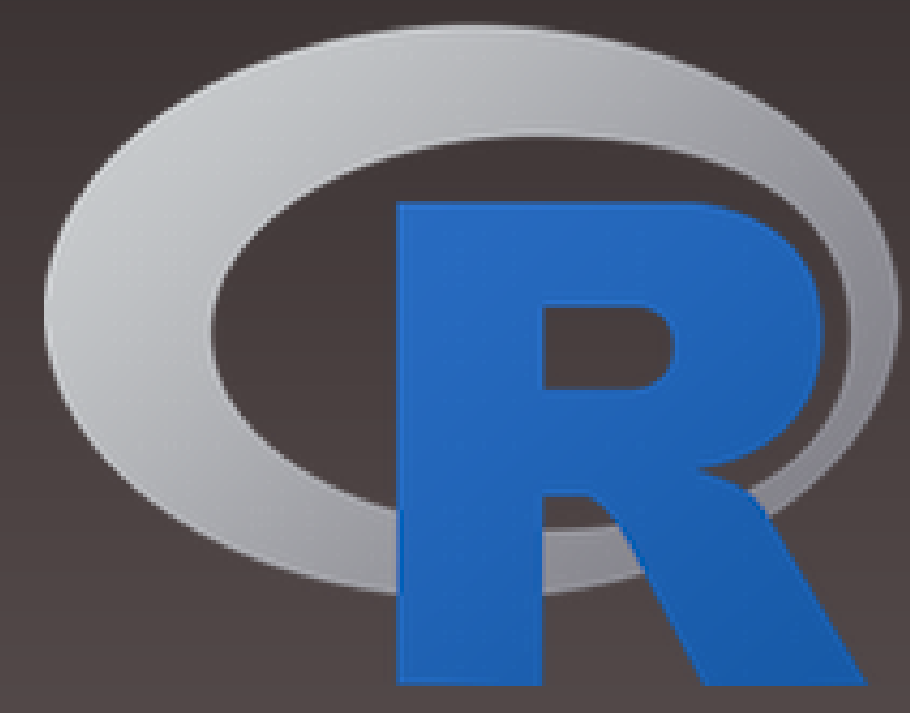

# Generalized Linear Models in R

# 工欲善其事,必先利其器。

# 《論語。衛靈公》

# **R 是 …**

# **自由軟體(Free-Software, GNU協定)**

# **開放原始碼的統計、繪圖軟體**

# **建構在貝爾實驗室S語言基礎的軟體**

# **『免付費』的公開軟體**

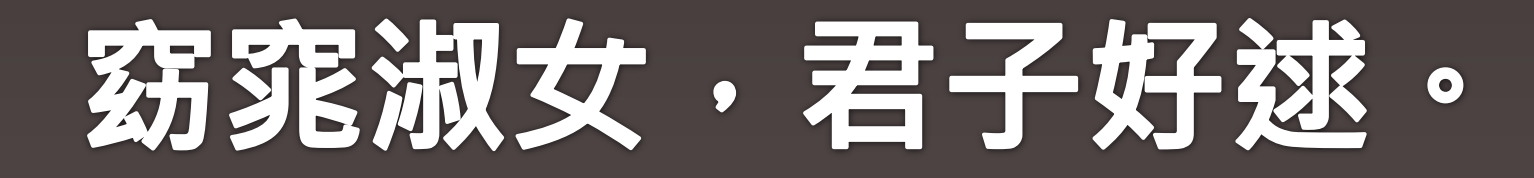

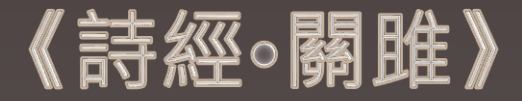

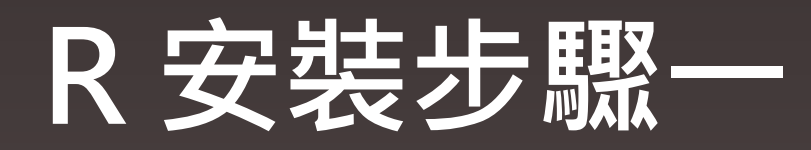

#### https://www.r-project.org/ or

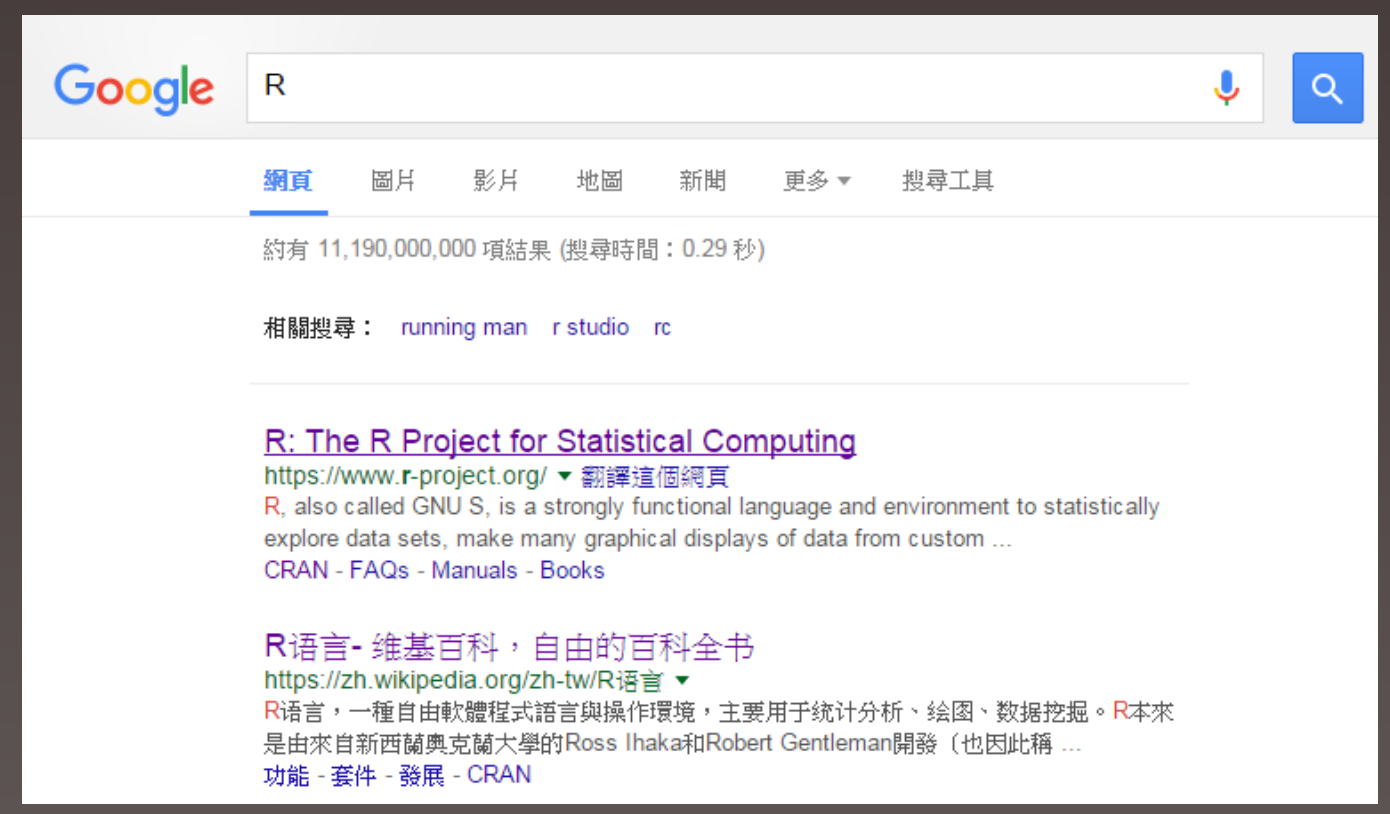

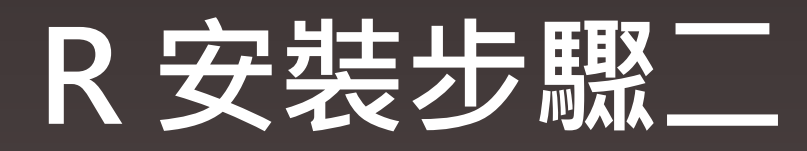

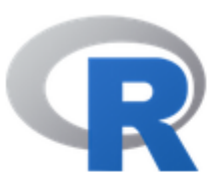

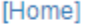

**Download** 

**CRAN** 

**R** Project

About R Contributors What's New? **Mailing Lists Bug Tracking** Conferences Search

**R** Foundation

#### The R Project for Statistical Computing

#### **Getting Started**

R is a free software environment for statistical computing and graphics. It compiles and runs on a wide variety of UNIX platforms, Windows and MacOS. To download R, please choose your preferred CRAN mirror.

If you have questions about R like how to download and install the software, or what the license terms are, please read our answers to frequently asked questions before you send an email.

#### **News**

- . R version 3.2.2 (Fire Safety) has been released on 2015-08-14.
- The R Journal Volume 7/1 is available.
- R version 3.1.3 (Smooth Sidewalk) has been released on 2015-03-09.
- useR! 2015, will take place at the University of Aalborg, Denmark, June 30 July 3, 2015.
- useR! 2014, took place at the University of California, Los Angeles, USA June 30 July 3, 2014.

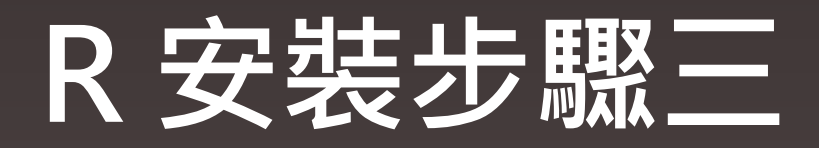

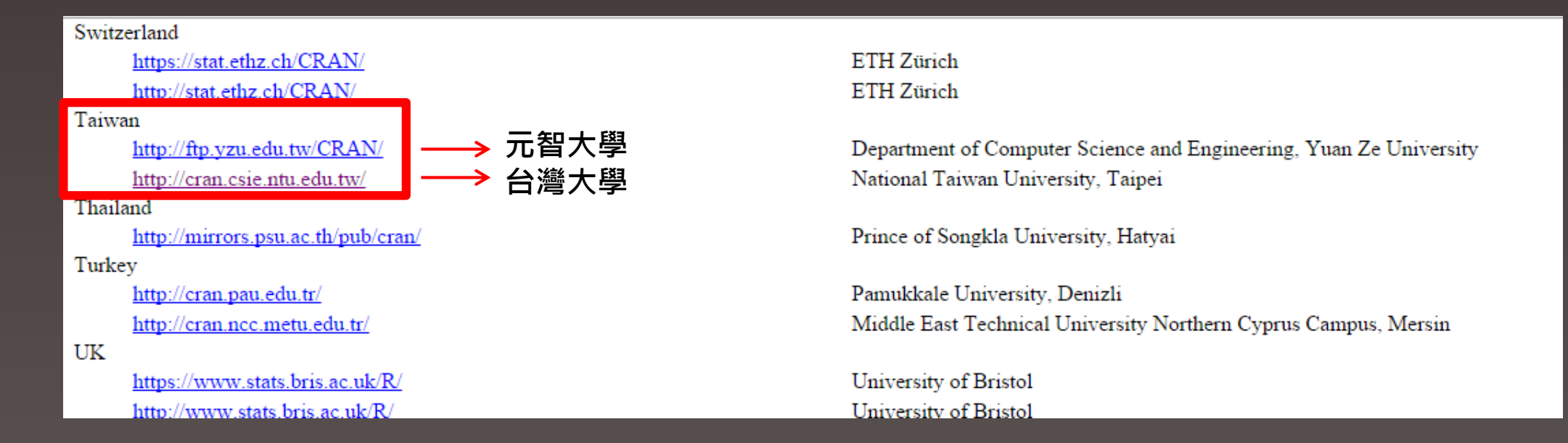

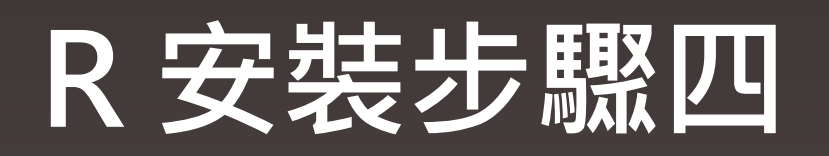

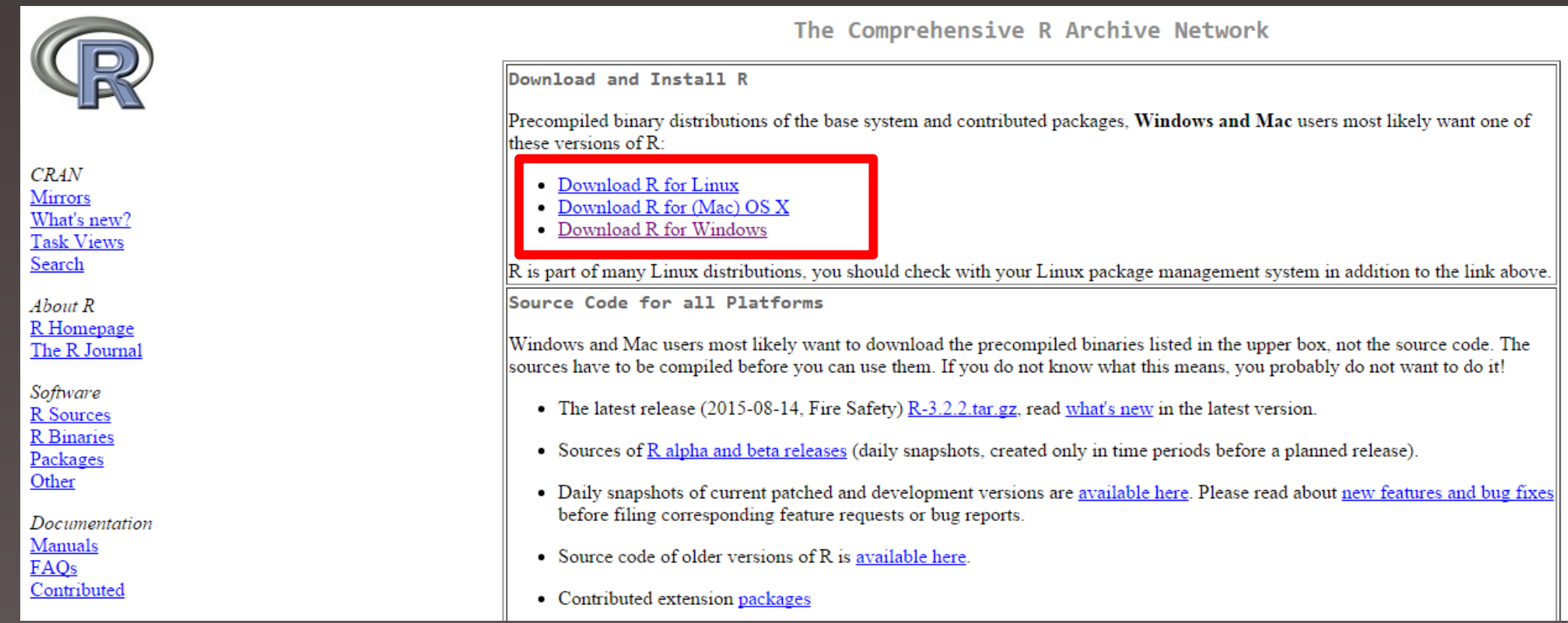

# **R 安裝步驟五**

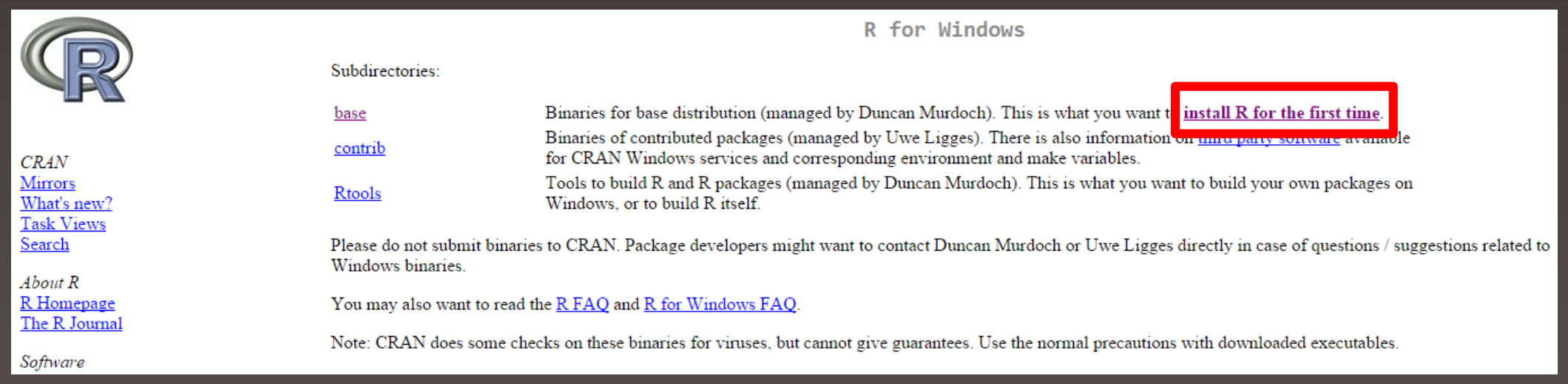

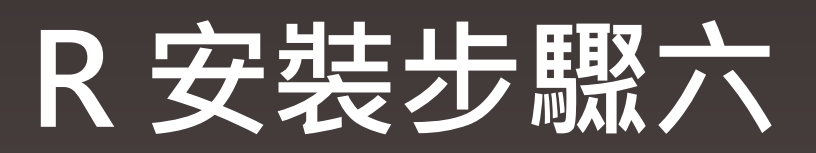

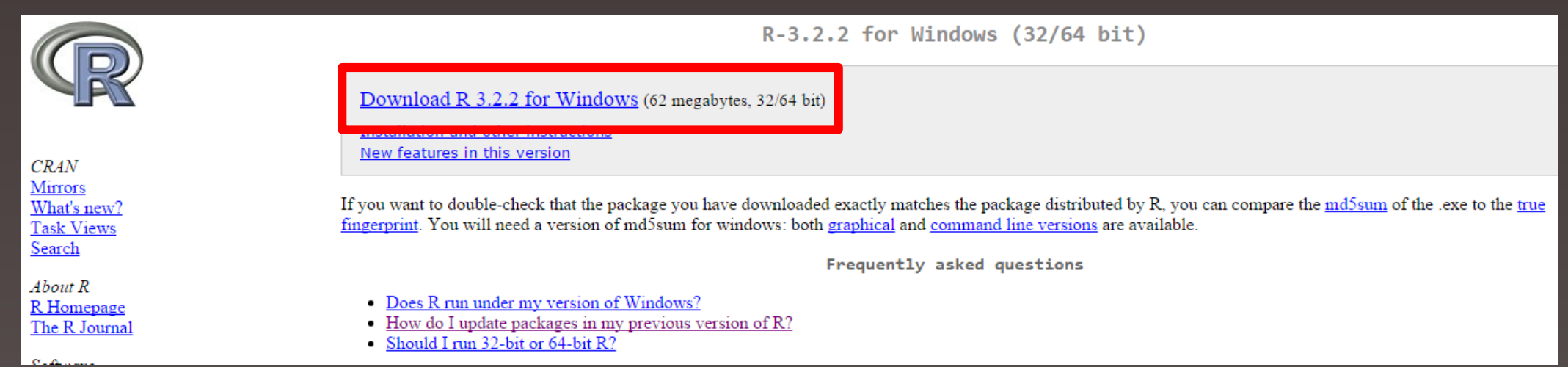

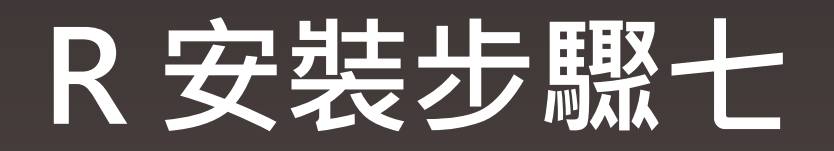

#### R-3.2.2-win (as of 2015.10.01)

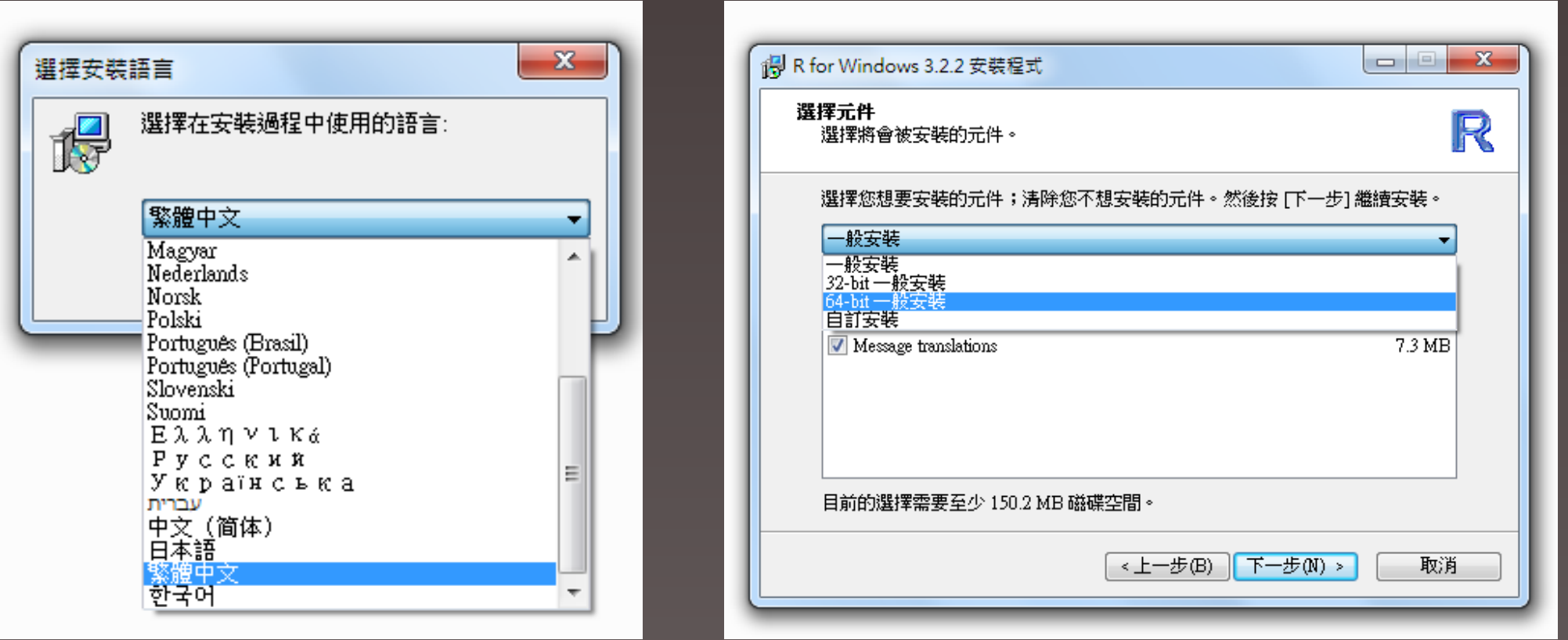

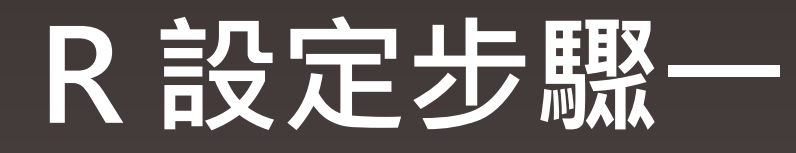

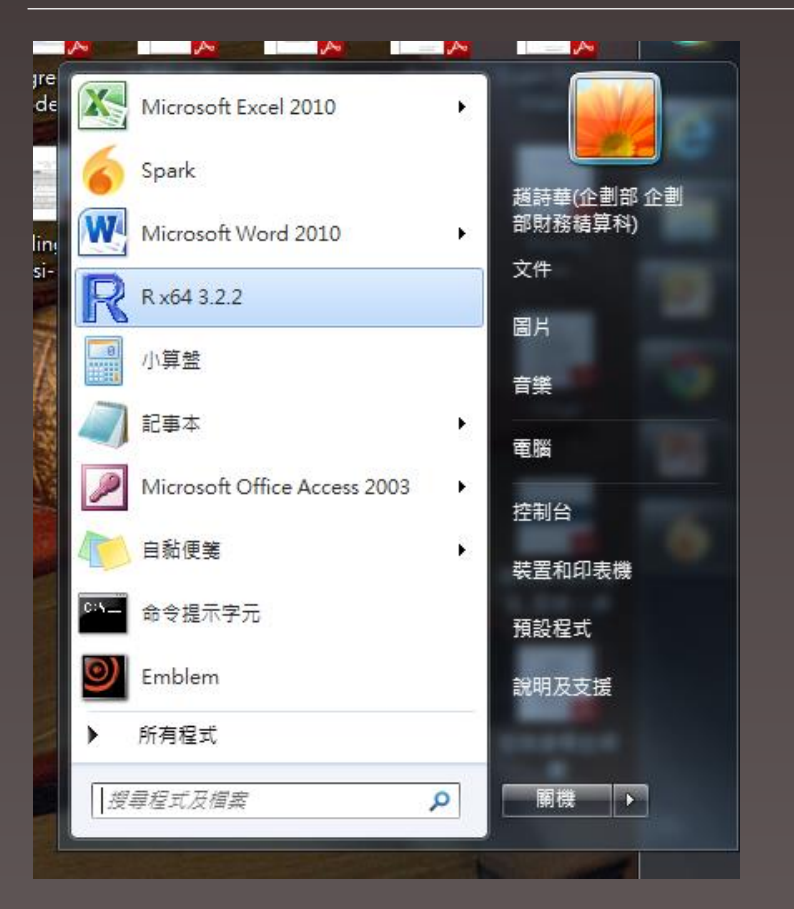

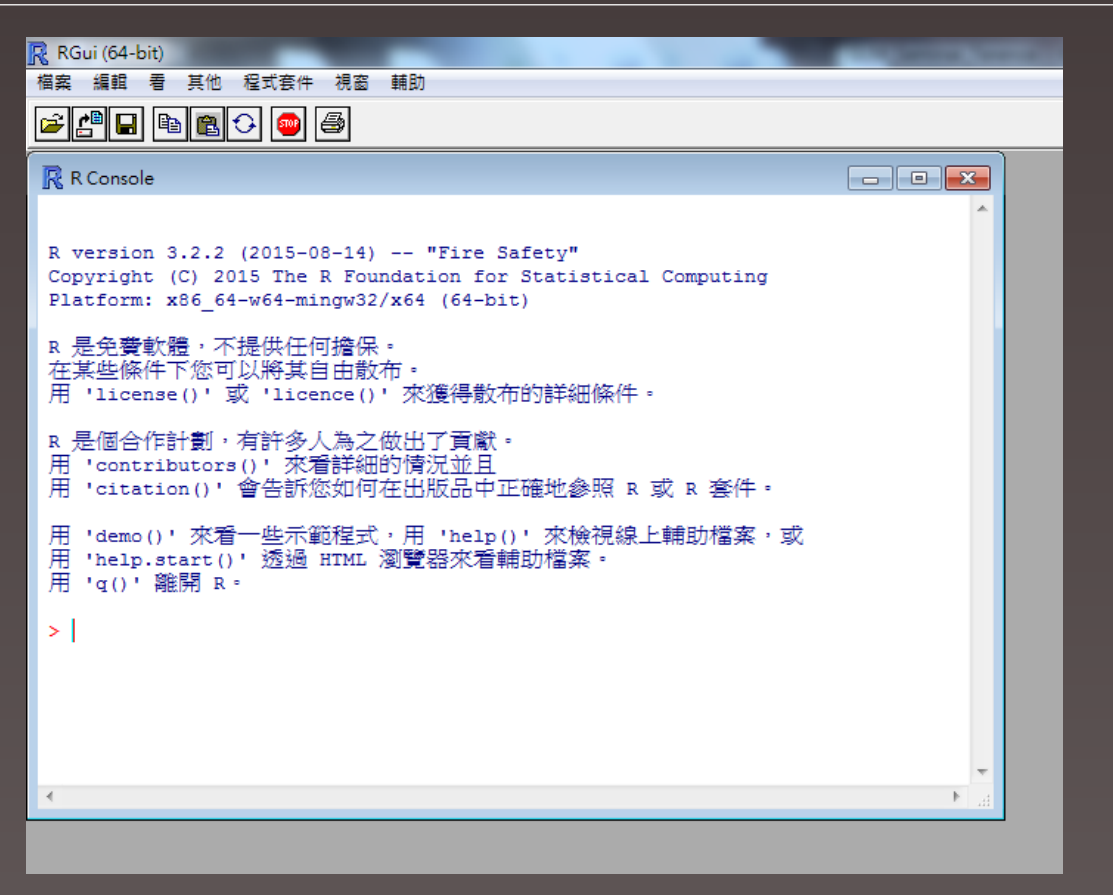

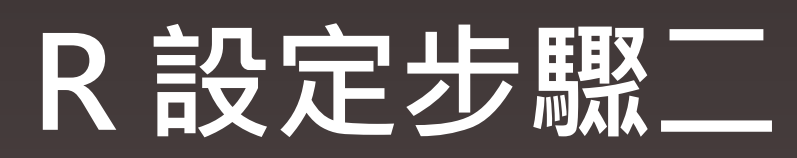

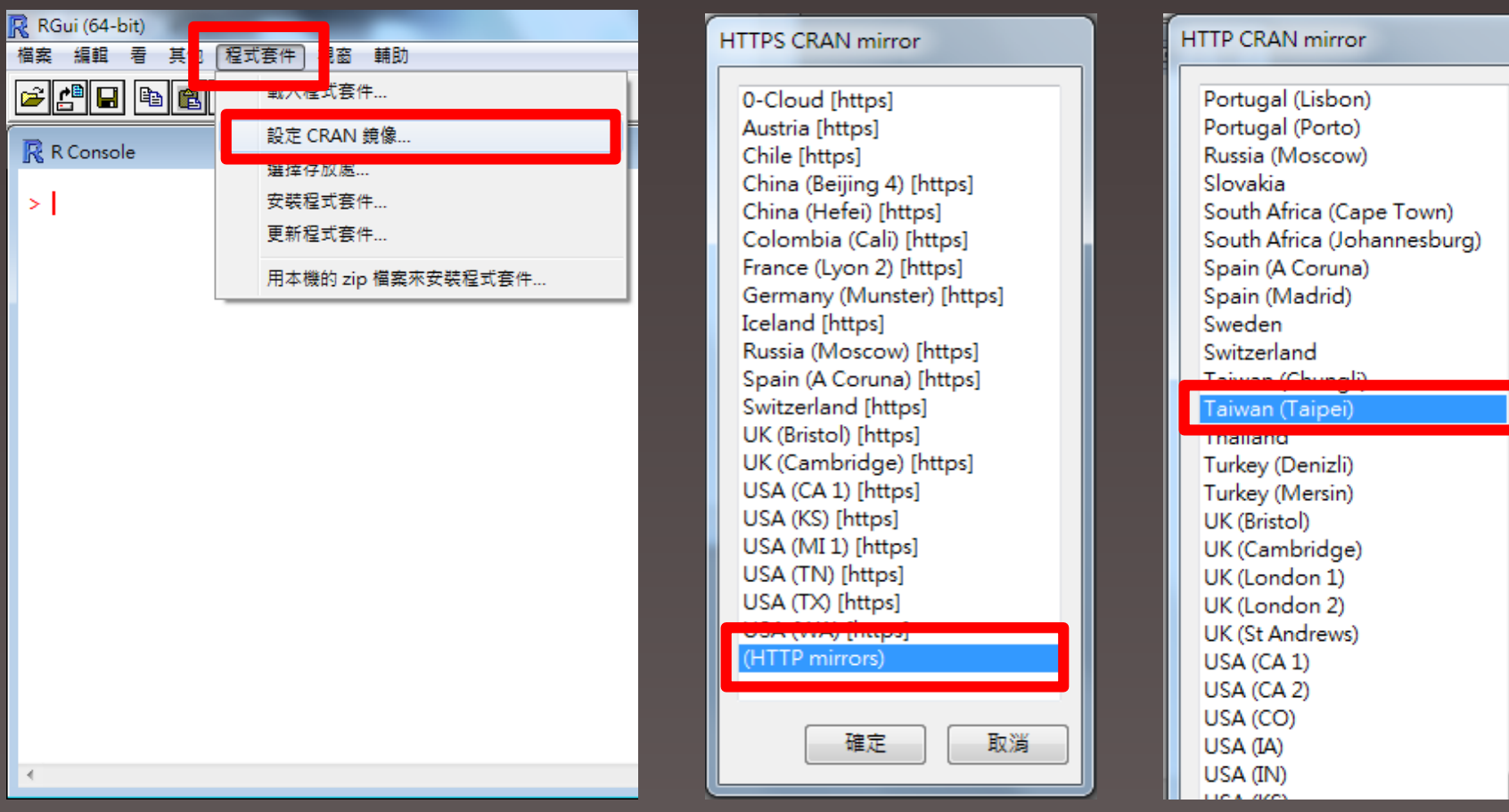

 $\overline{a}$ 

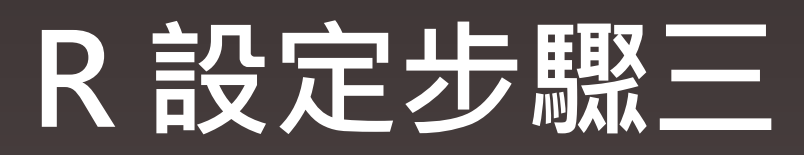

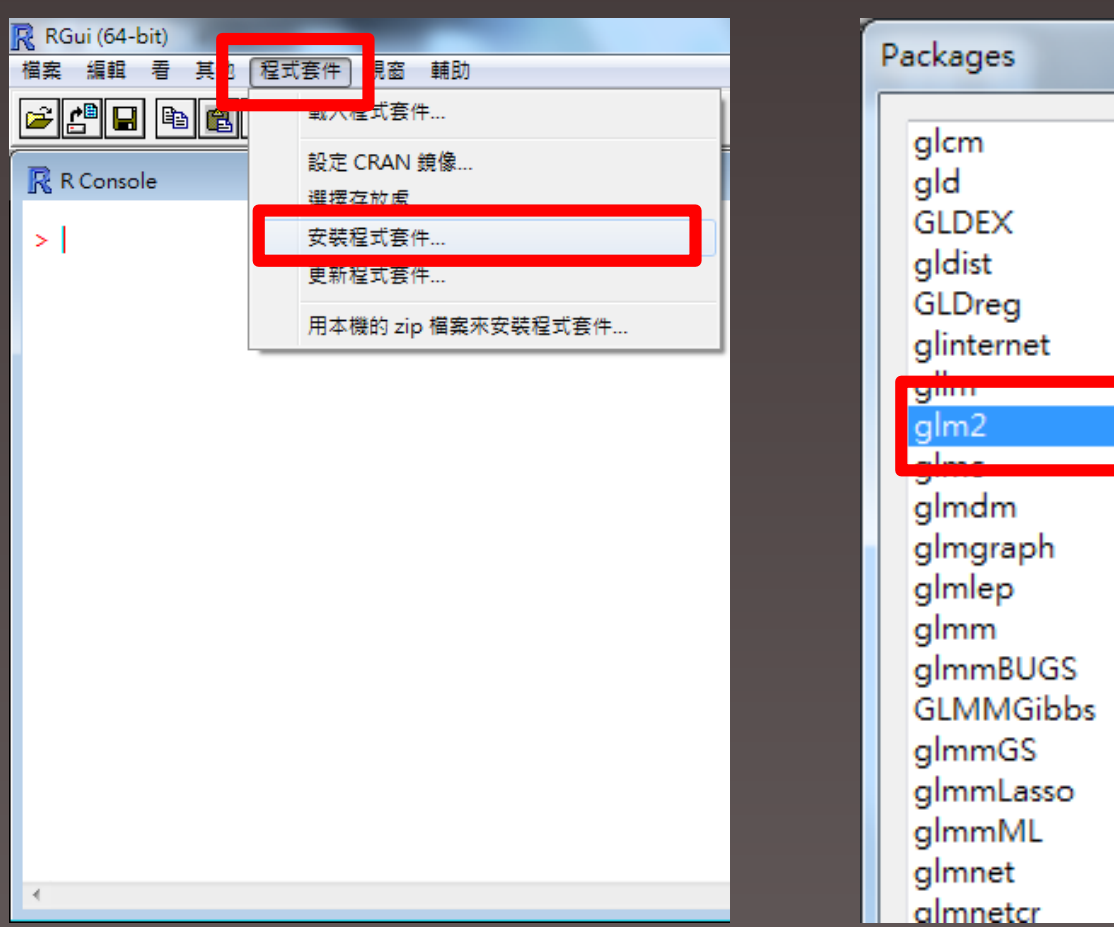

 $\blacktriangle$ 

# **R 基本操作**

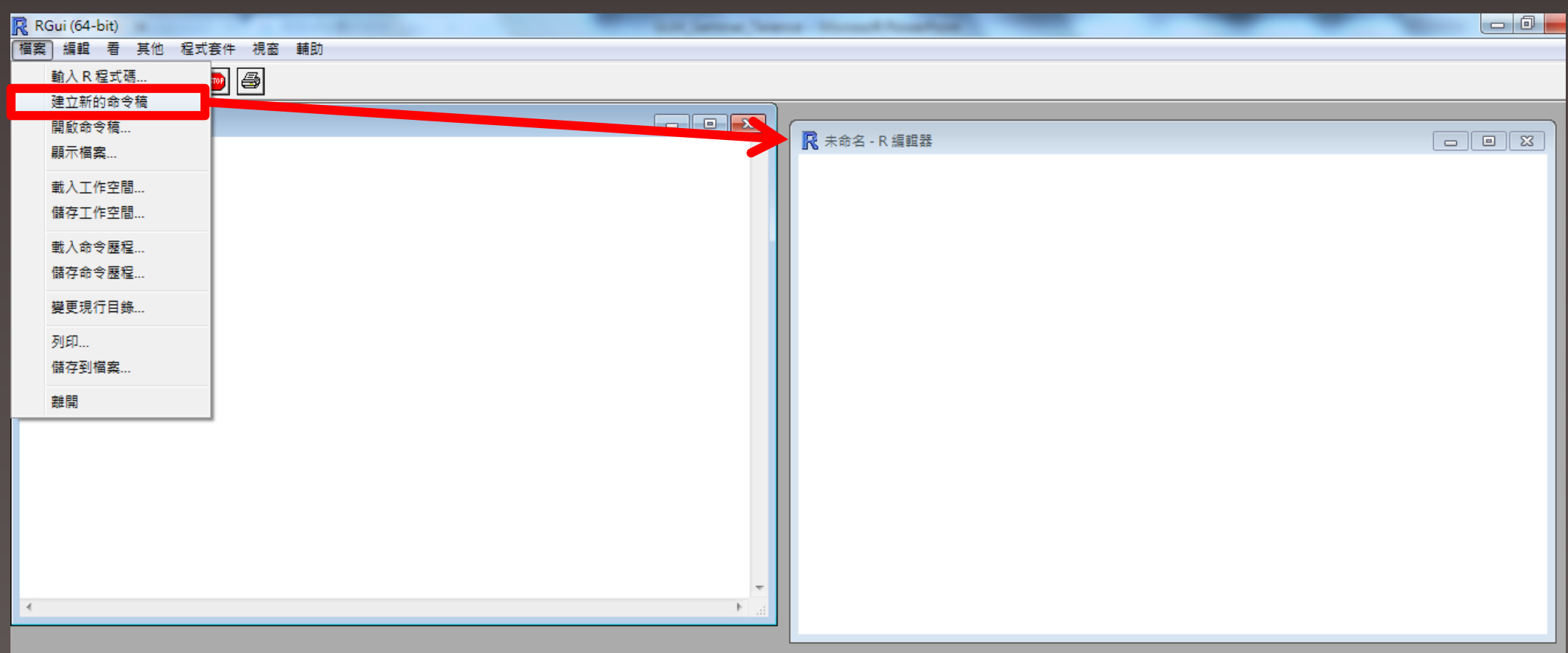

# **R 基本操作**

## **library(套件名稱) -> 載入套件**

**(常使用的套件如:MASS、ggplot2、glm2)**

- **Ctrl+F5 -> 執行選取之程式碼**
- **?+指令 -> 在CRAN中查詢**

**(如:?glm -> http://127.0.0.1:17786/library/stats/html/glm.html )**

# **R 套件**

# **統計至 2015.6.18 約有 6,000 多個套件免費使用**

**(http://blog.revolutionanalytics.com/2015/06/fishing-for-packages-in-cran.html)**

## **glm 功能內建於 stat 套件中**

# ▶ glm2 為 Ian Marschner 所開發, 增加模型配適收斂的穩定性

**(https://cran.r-project.org/web/packages/glm2/glm2.pdf)**

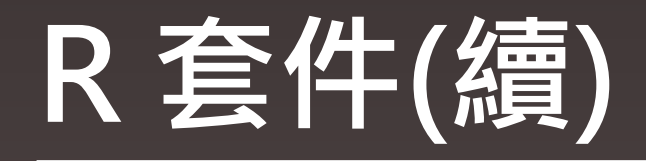

# **glm 與 glm2 於 R 中可使用之分配及連結函數**

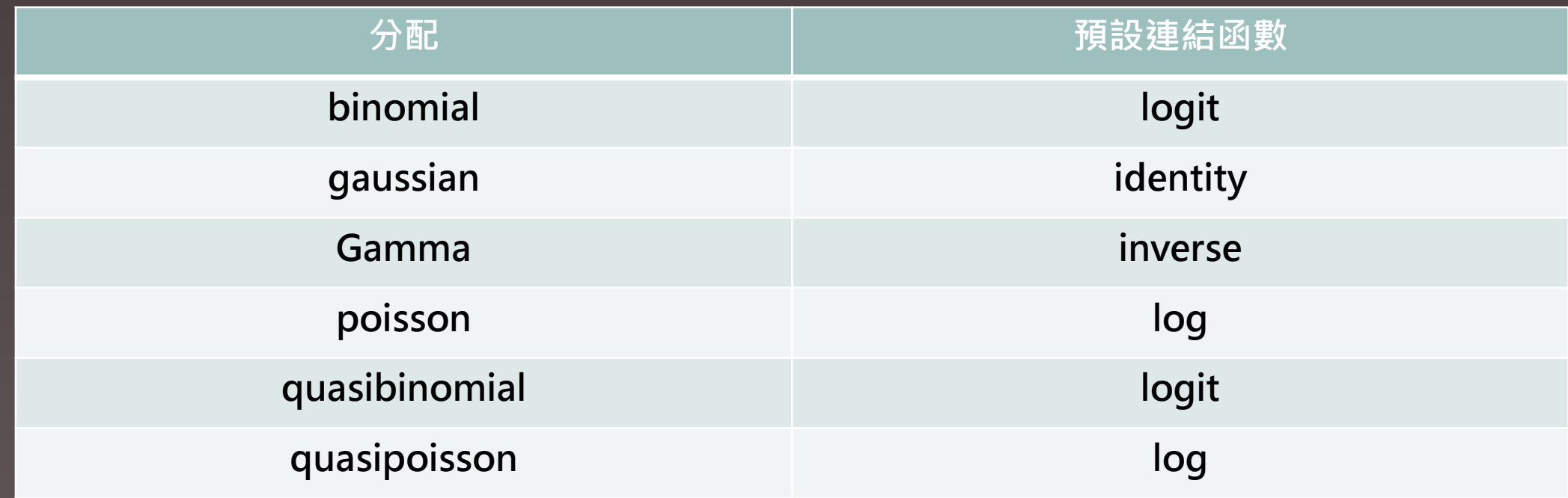

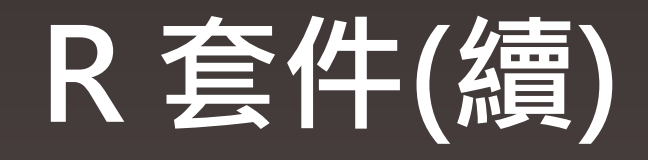

## **負二項分配配適建置於 MASS 套件中**

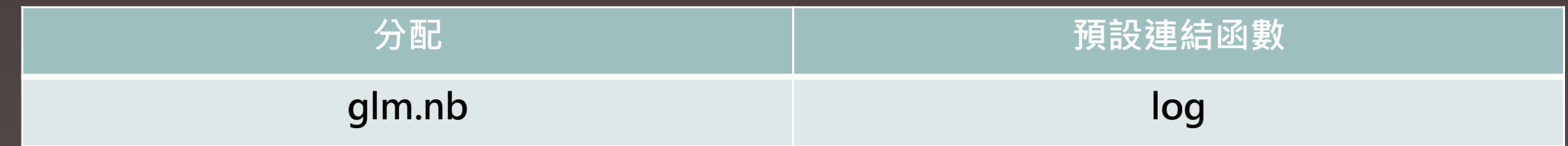

# 視其所以,觀其所由,察其所安。

《論語。為政》

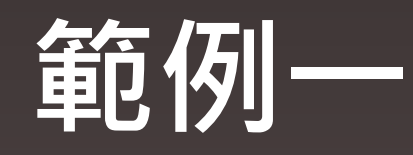

# ◆ 採用 insuranceData 套件中的dataCar資料

**library(insuranceData) data(dataCar) head(dataCar)**

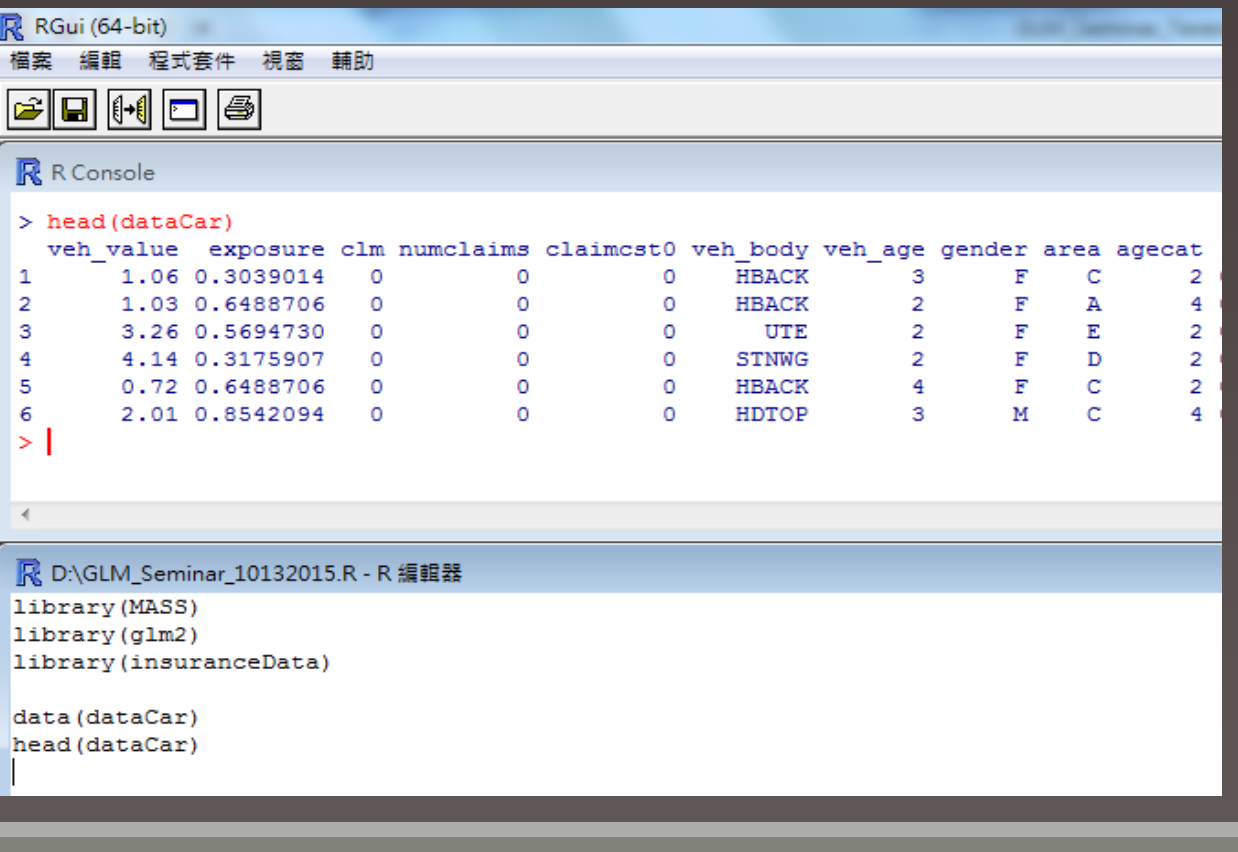

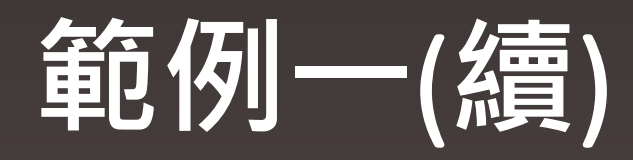

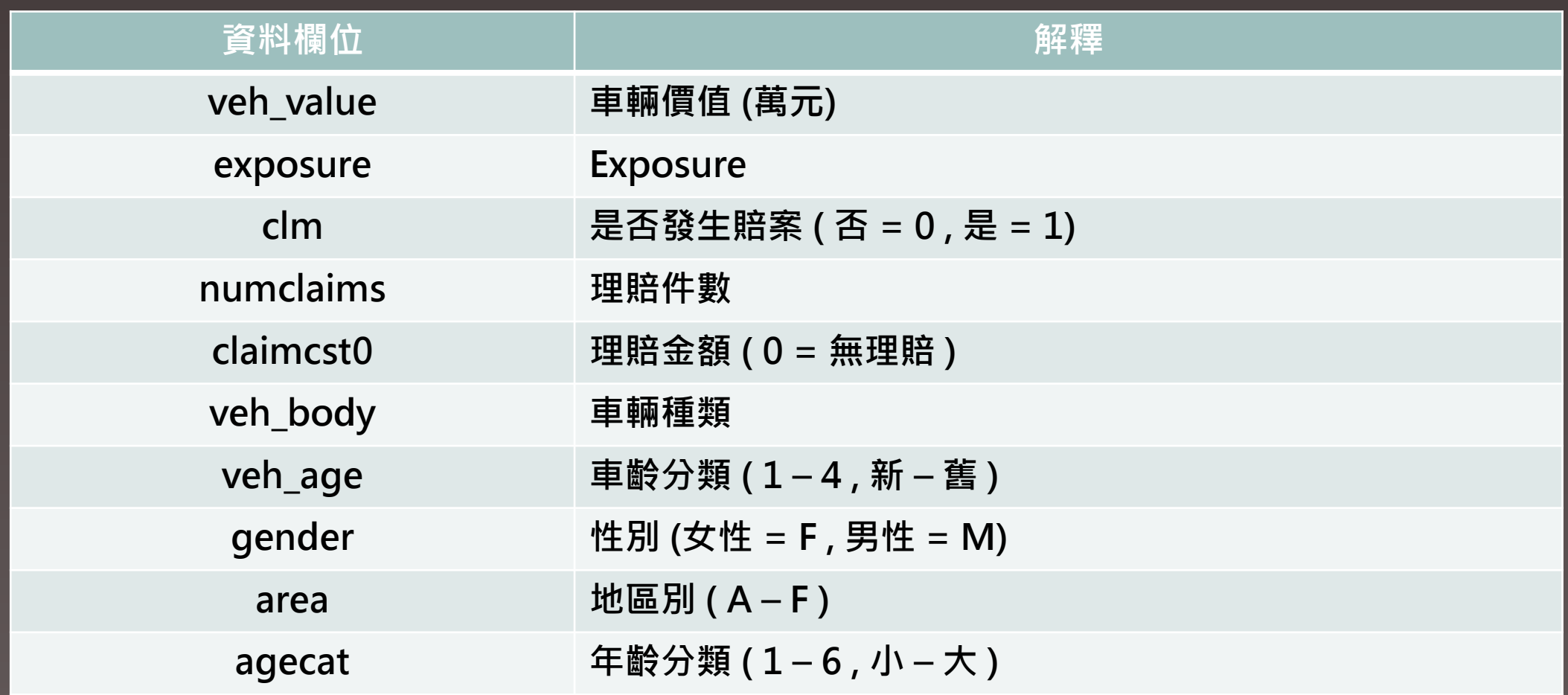

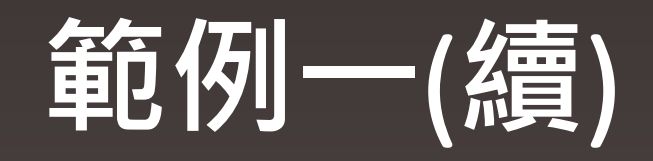

# **基本敘述統計 summary(dataCar)**

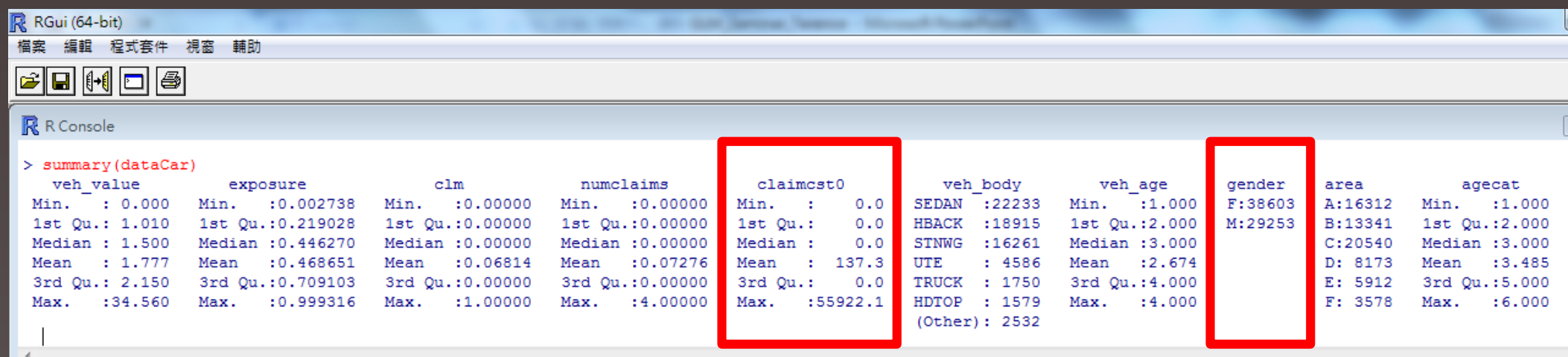

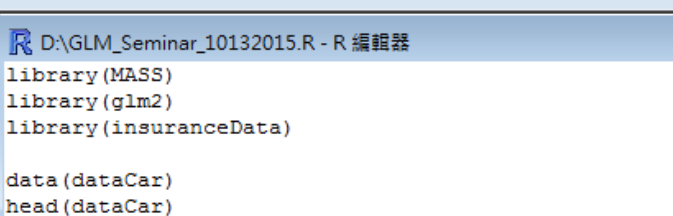

summary (dataCar)

Þ

h

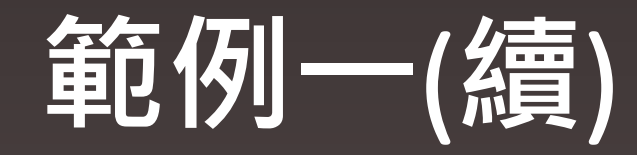

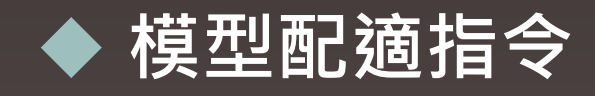

# **result <- glm2(formula , family , data) 储存位置** 迴歸式 配適分配 資料位置 **& 連結函數**

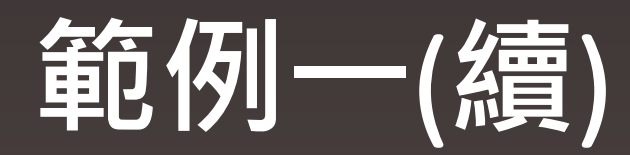

#### R RGui (64-bit) 檔案 編輯 程式套件 視窗 輔助  $E = 1$ **R** R Console > result <- glm2 (formula = numclaims ~ factor (agecat) +factor (area), family=poisson (link="log"), data=dataCar)  $\geq$ R D:\GLM\_Seminar\_10132015.R - R 編輯器 library (MASS) library(glm2) library (insuranceData) data (dataCar) head (dataCar) summary (dataCar) result <- glm2 (formula = numclaims ~ factor (agecat) +factor (area), family=poisson (link="log"), data=dataCar)

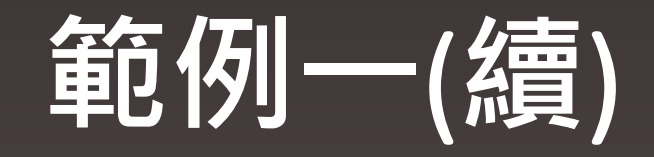

## **GLM分析報表 summary(result)**

R RGui (64-bit)

檔案 編輯 程式套件 視窗 輔助

 $\blacksquare$   $\blacksquare$   $\blacksquare$   $\blacksquare$   $\blacksquare$ 

#### **R** R Console

```
> summary (result)
Call:qlm2 (formula = numclaims ~ factor (agecat) + factor (area), family = poisson (link = "log"),
   data = dataCar)Deviance Residuals:
   Min
           10 Median
                               30Max
-0.4532 -0.3929 -0.3827 -0.34795.0926
Coefficients:
                Estimate Std. Error z value Pr(>|z|)
               -2.396574 0.050483 -47.473 < 2e-16 ***
(Intercent)
factor (aqecat) 2 -0.1668710.053912 -3.095 0.001966 **
factor (a<sub>g</sub>ecat) 3 -0.191743
                           0.052414
                                     -3.6580.000254 ***
                                     -4.185 2.86e-05 ***
factor (agecat) 4 -0.2195100.052455
                                     -6.974 3.09e-12 ***
factor (agecat) 5 -0.4099520.058786
                                     -6.235 4.51e-10 ***
factor (agecat) 6 -0.4176550.066983
factor (area) B
                 0.055743
                           0.042743
                                       1.304 0.192183
                                      0.043 0.965413
factor (area) C
                 0.001689
                           0.038946
factor (area) D
               -0.1166970.052498
                                     -2.223 0.026223 *
factor (area) E
               -0.0344120.057175
                                     -0.602 0.547261factor (area) F
                 0.120794
                            0.064542
                                      1.872 0.061268.
Signif, codes: 0 '***' 0.001 '**' 0.01 '*' 0.05 ',' 0.1 ' ' 1
(Dispersion parameter for poisson family taken to be 1)
   Null deviance: 26768 on 67855 degrees of freedom
Residual deviance: 26681 on 67845
                                    degrees of freedom
AIC: 36138
Number of Fisher Scoring iterations: 6
```

```
R RGui (64-bit)
檔案 編輯 程式套件 視窗 輔助
G|Q|(+(|D|6)
R R Console
> summary (result)
 Call:glm2 (formula = numclaims ~ factor (agecat) + factor (area), family = poisson (link = "log"),
    data = dataCarDeviance Residuals:
    Min
              10 Median
                              3Q
                                       Max
 -0.4532 -0.3929 -0.3827 -0.3479 5.0926
 Coefficients:
                Estimate Std. Error z value Pr(>|z|)
                -2.396574 0.050483 -47.473 < 2e-16 ***
 (Intercept)
factor (agecat) 2 -0.166871 0.053912 -3.095 0.001966 **
 factor(agecat)3 -0.191743 0.052414 -3.658 0.000254 ***
 factor(agecat) 4 -0.219510 0.052455 -4.185 2.86e-05 ***
 factor(agecat)5 -0.409952 0.058786 -6.974 3.09e-12 ***
 factor(agecat)6 -0.417655 0.066983 -6.235 4.51e-10 ***
 factor(area)B 0.055743 0.042743 1.304 0.192183
 factor(area)C 0.001689 0.038946 0.043 0.965413
 factor(area) D = 0.116697 0.052498 -2.223 0.026223 *
 factor(area)E -0.034412 0.057175 -0.602 0.547261
 factor (area) F 0.120794
                           0.064542 1.872 0.061268.
 ---Signif. codes: 0 '***' 0.001 '**' 0.01 '*' 0.05 '.' 0.1 ' ' 1
 (Dispersion parameter for poisson family taken to be 1)
    Null deviance: 26768 on 67855 degrees of freedom
 Residual deviance: 26681 on 67845 degrees of freedom
AIC: 36138
Number of Fisher Scoring iterations: 6
```
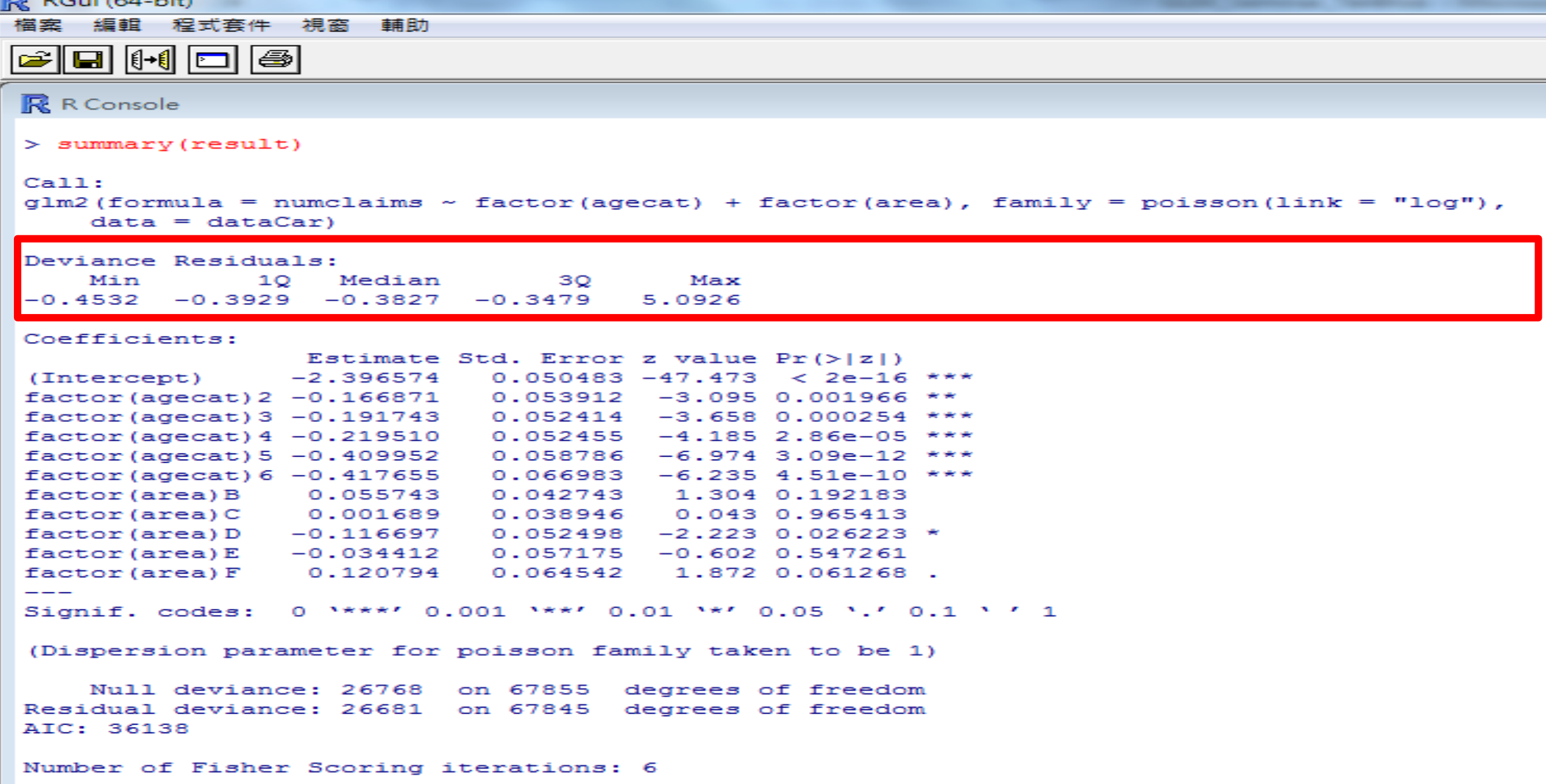

--

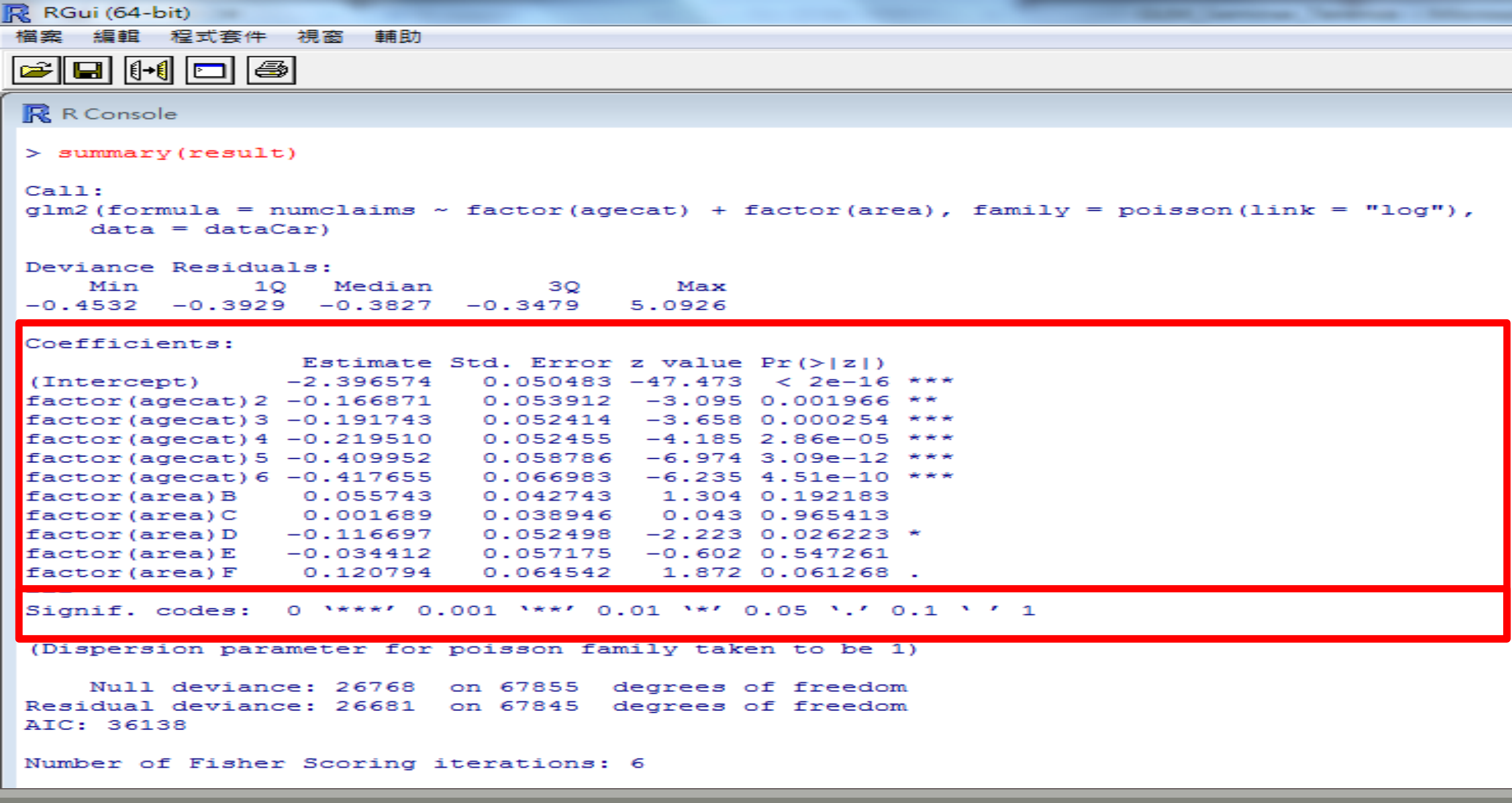

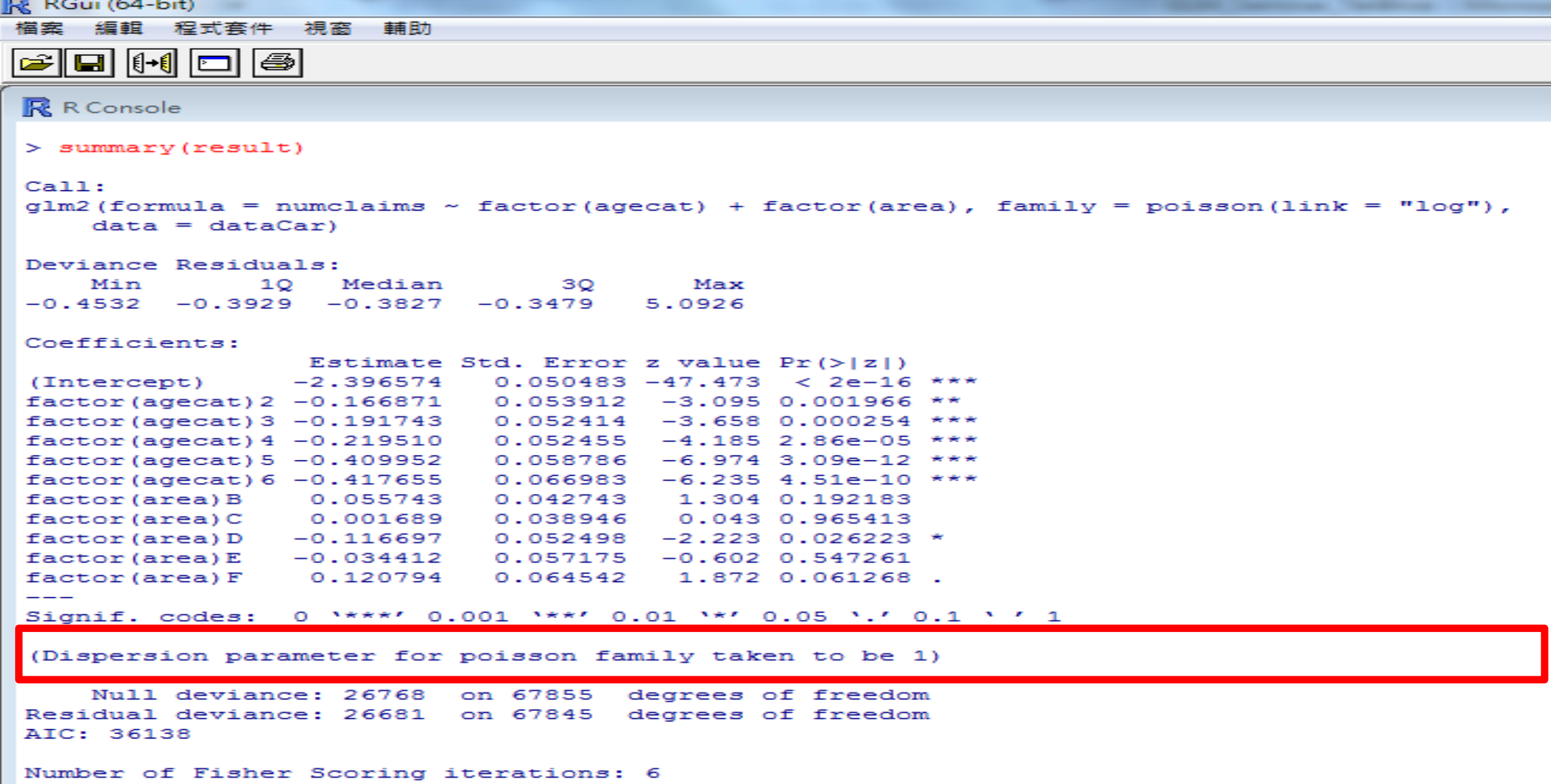

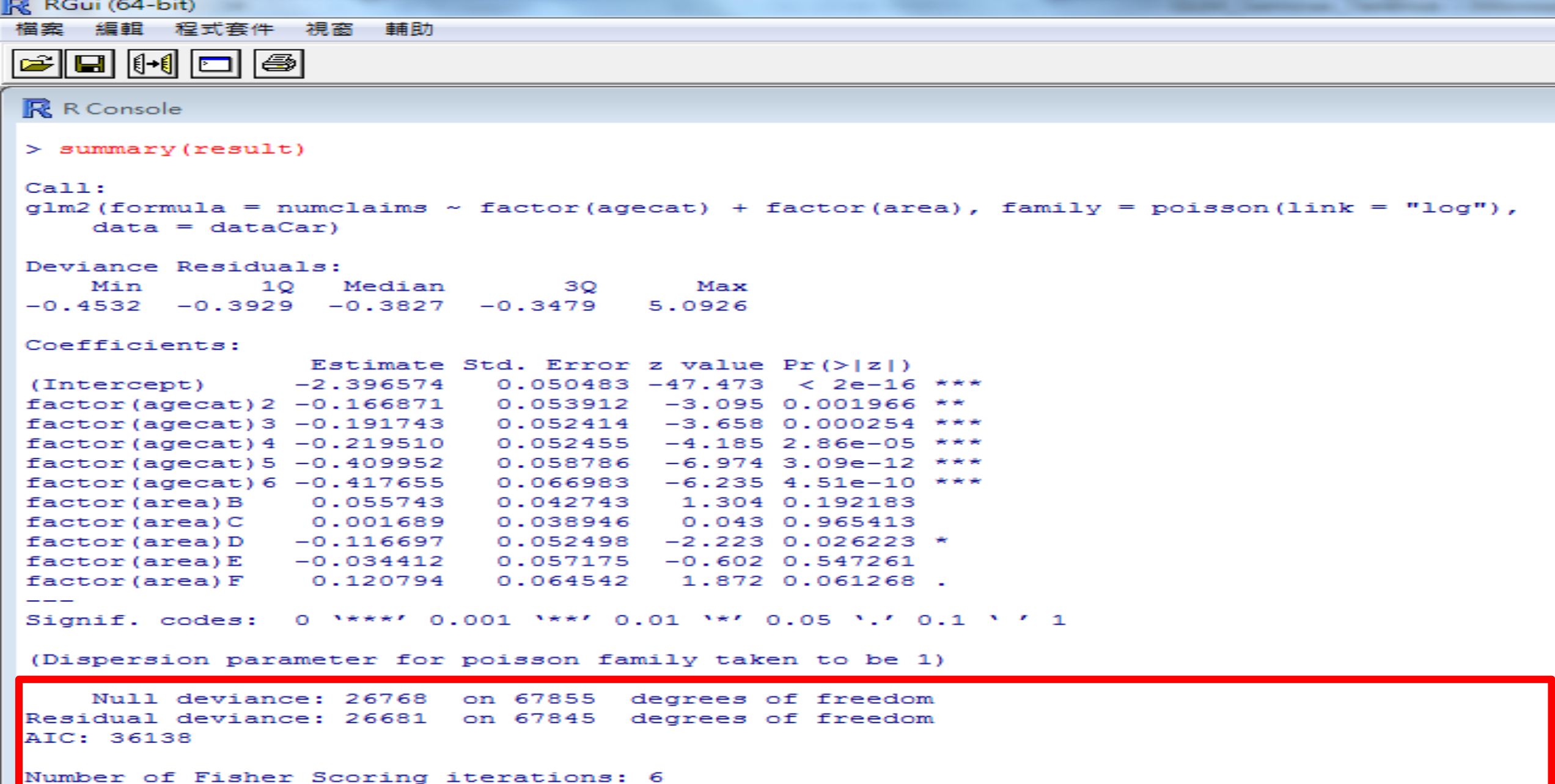

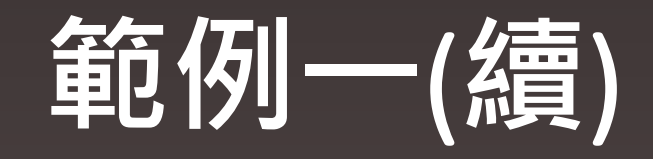

## **◆估計值之轉換依連結函數而定**

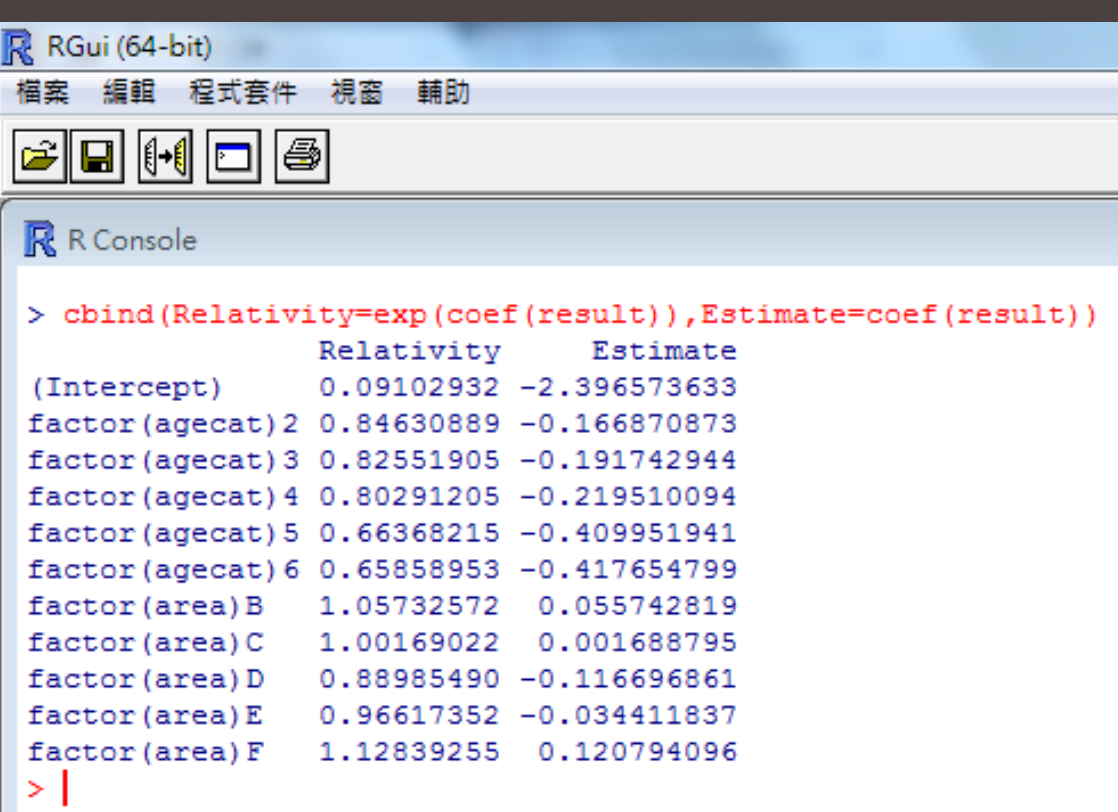

-

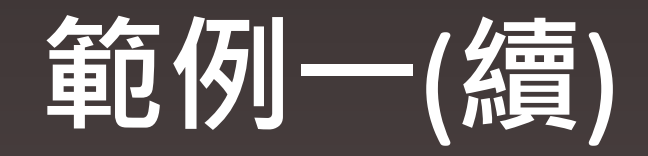

## **模型選擇考參考AIC,AIC值較小之模型較佳。**

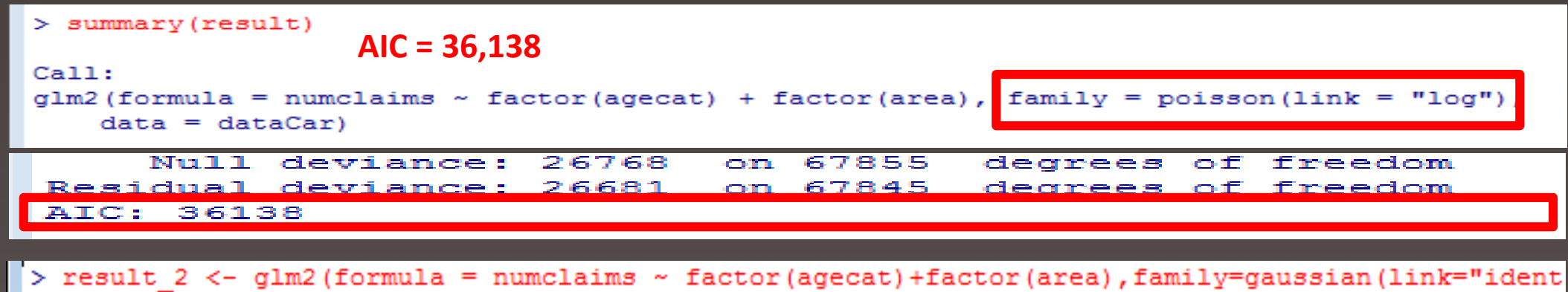

> summary (result 2) **AIC = 18,878** $Call:$ glm2 (formula = numclaims ~ factor (agecat) + factor (area), family = gaussian (link = "identity")  $data = dataCar)$ Null deviance: 5251.8 on 67855 degrees of freedom Residual deviance: 5245.5 on 67845 degrees of freedom AIC: 18878

# 知是行之始,行是知之成。

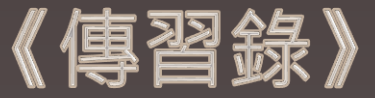

# Easy GLM

## https://terencechaoapplication.shinyapps.io/EasyGLM

# **Easy GLM**

# **透過 Rstudio 公司開發的 Shiny 套件製作**

- **資料須為 .csv 檔或 .txt檔**
- **欄位名稱須以英文標示**
- **每月使用時數為 250 個小時**

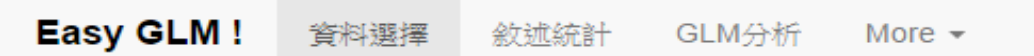

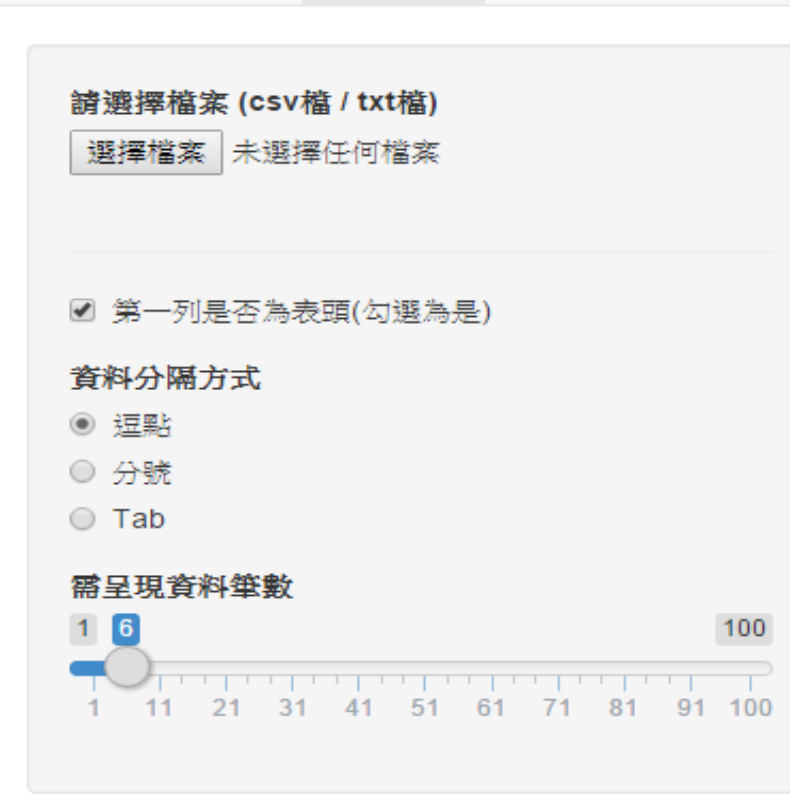

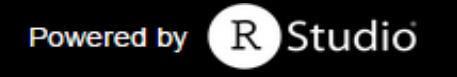

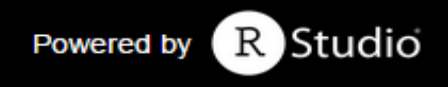

#### Easy GLM! 資料選擇 GLM分析 敘述統計 More  $\sim$

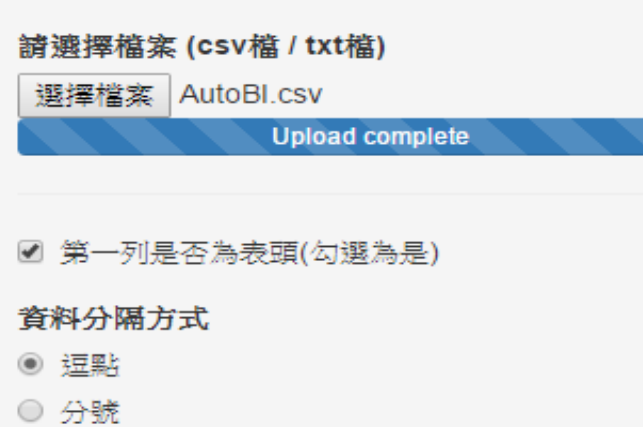

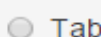

#### 需呈現資料筆數

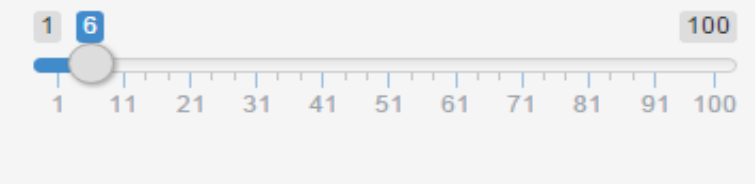

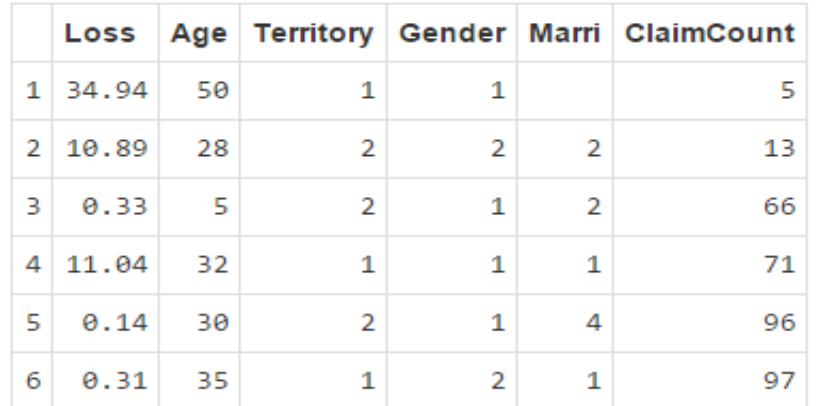

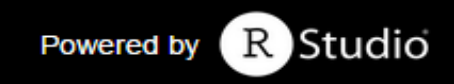

#### Easy GLM! 資料選擇 敘述統計 GLM分析 More  $\sim$

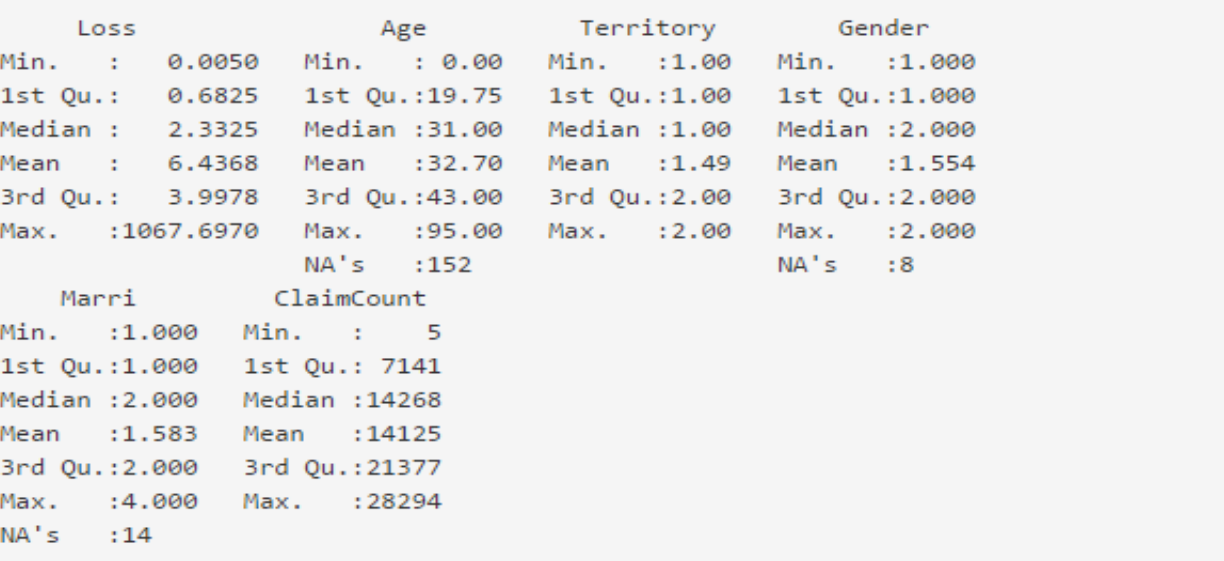

#### Easy GLM! 資料選擇 敘述統計 GLM分析 More  $\sim$

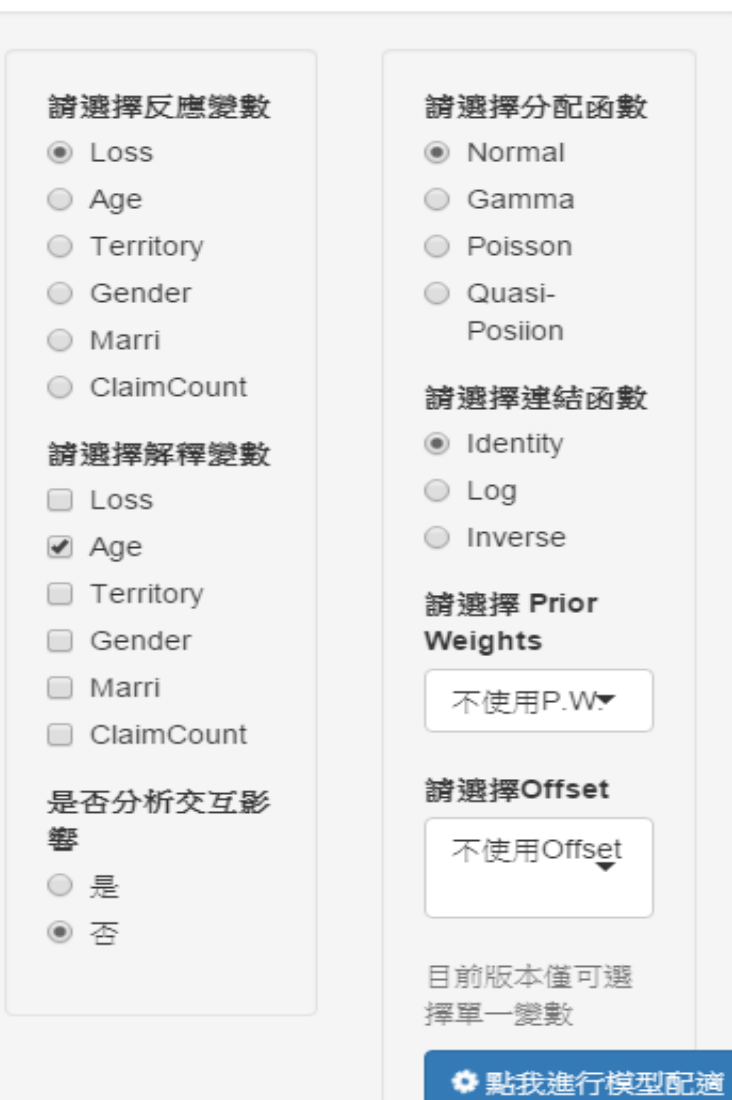

#### GLM分析報表

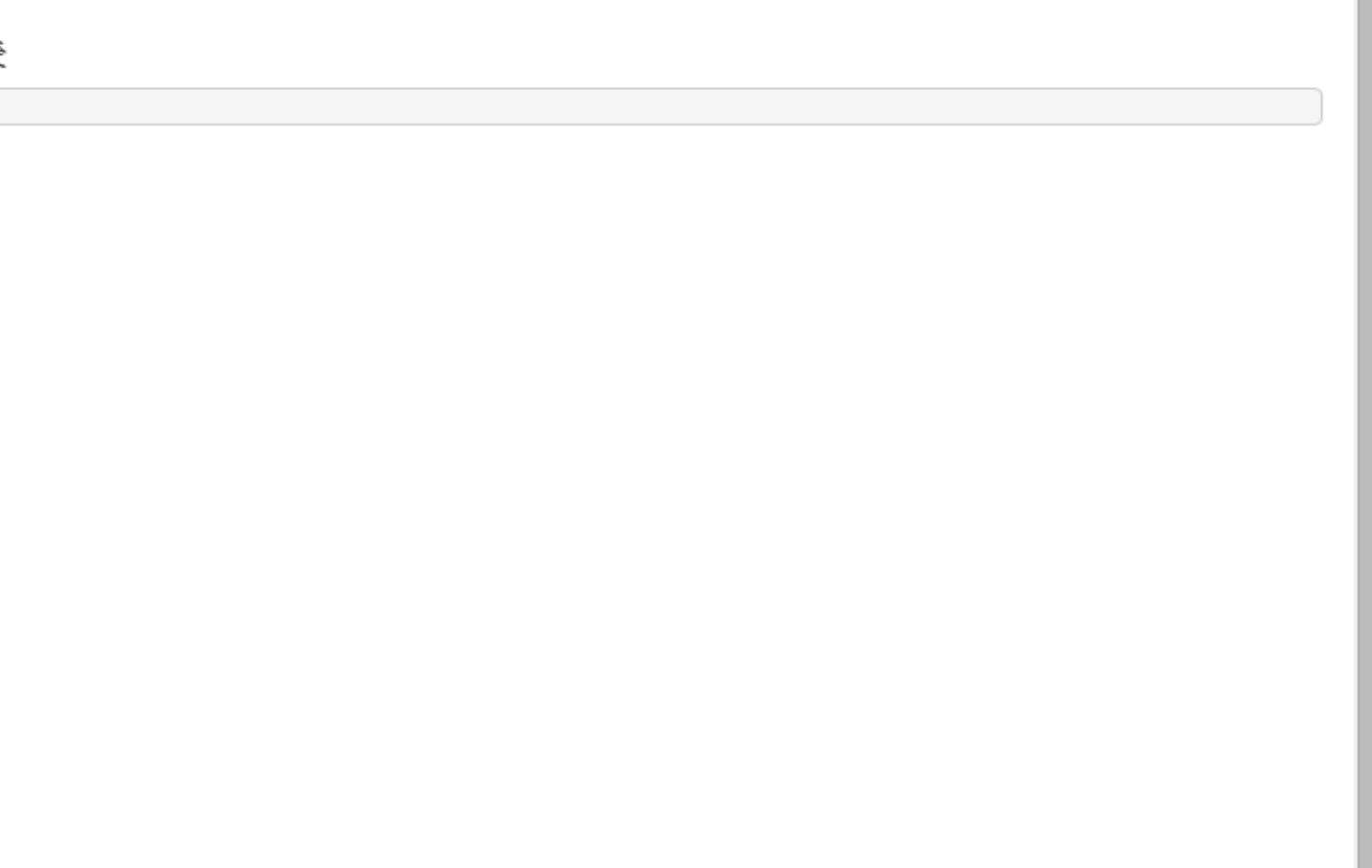

 $\overline{\phantom{a}}$ 

Powered by R Studio

響

Easy GLM! 資料選擇 GLM分析 敘述統計 More  $\sim$ 

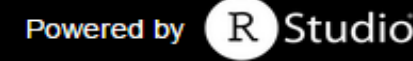

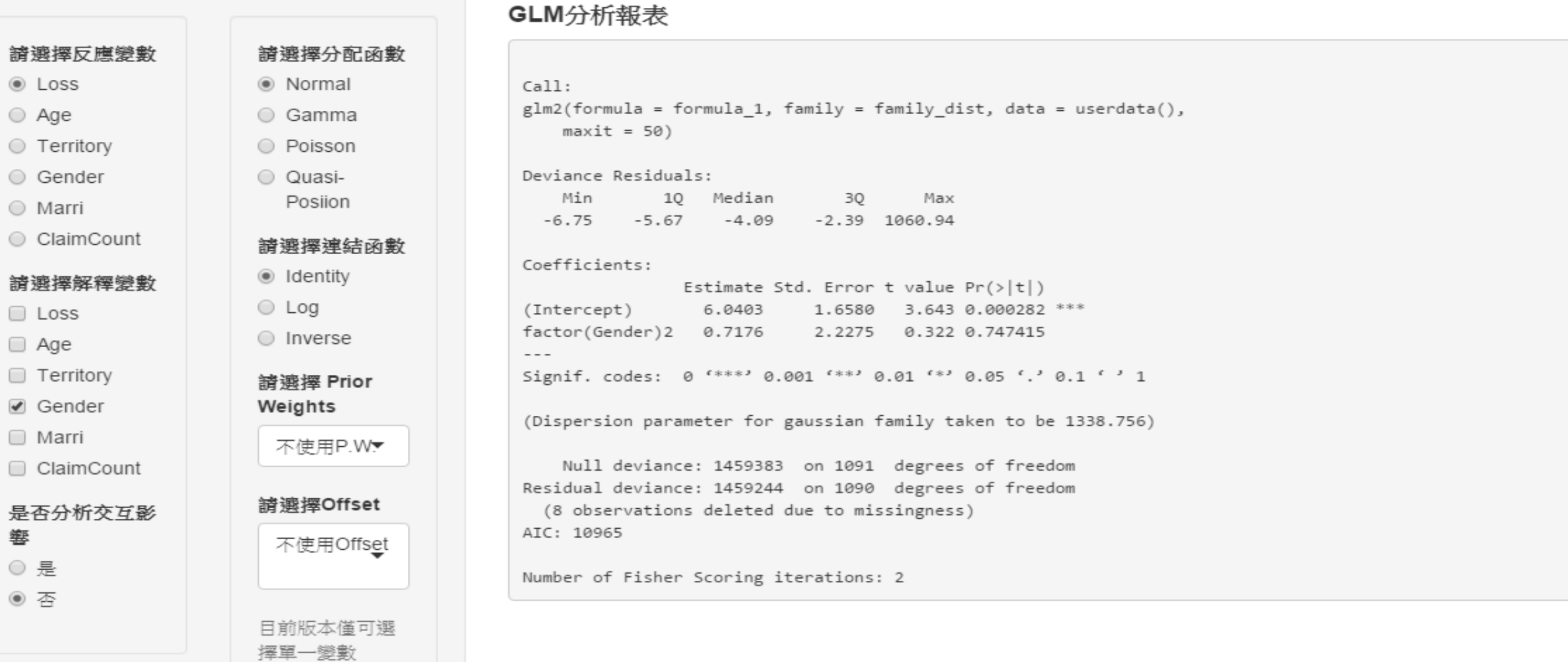

✿ 點我進行模型配適

 $\bar{\phantom{a}}$ 

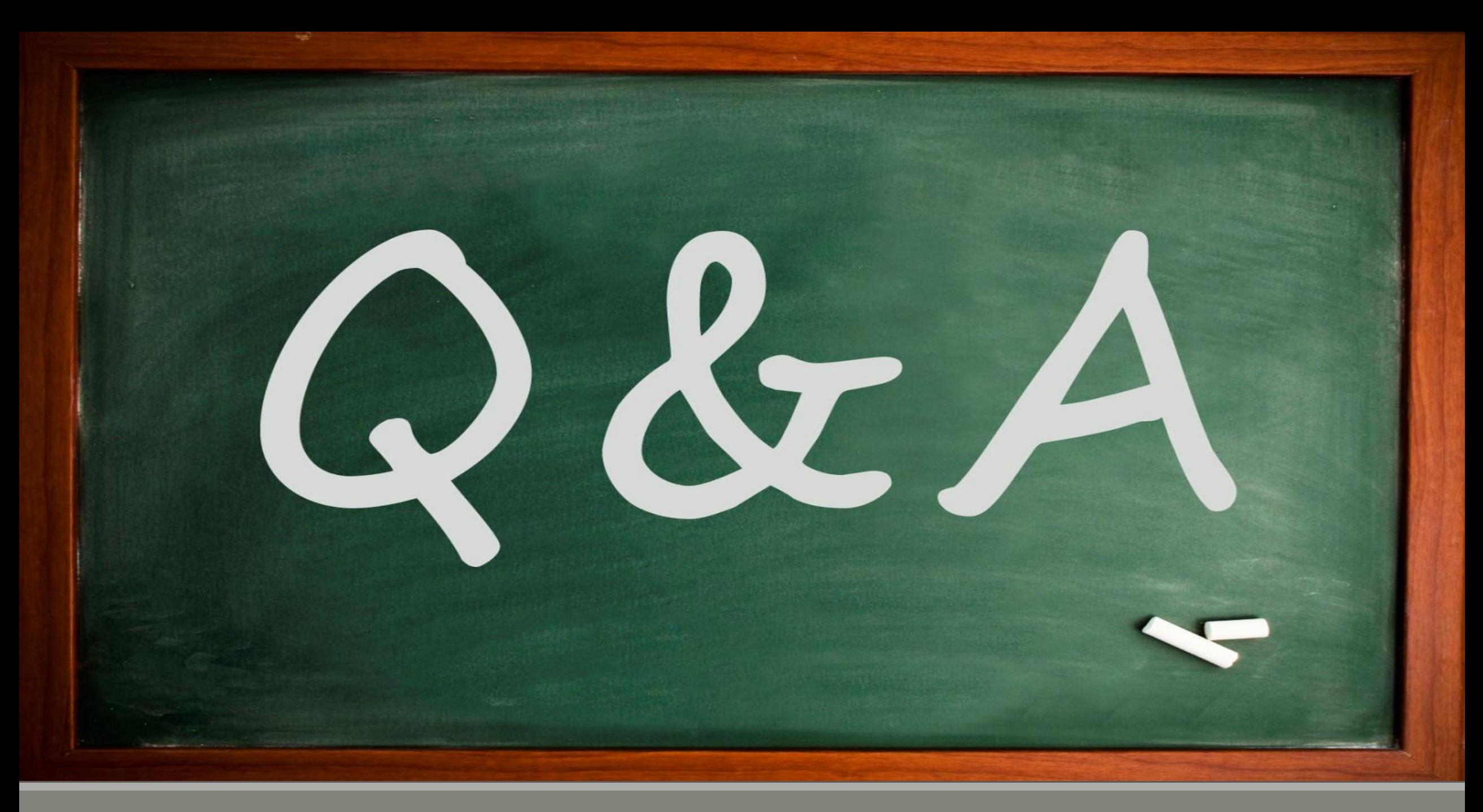